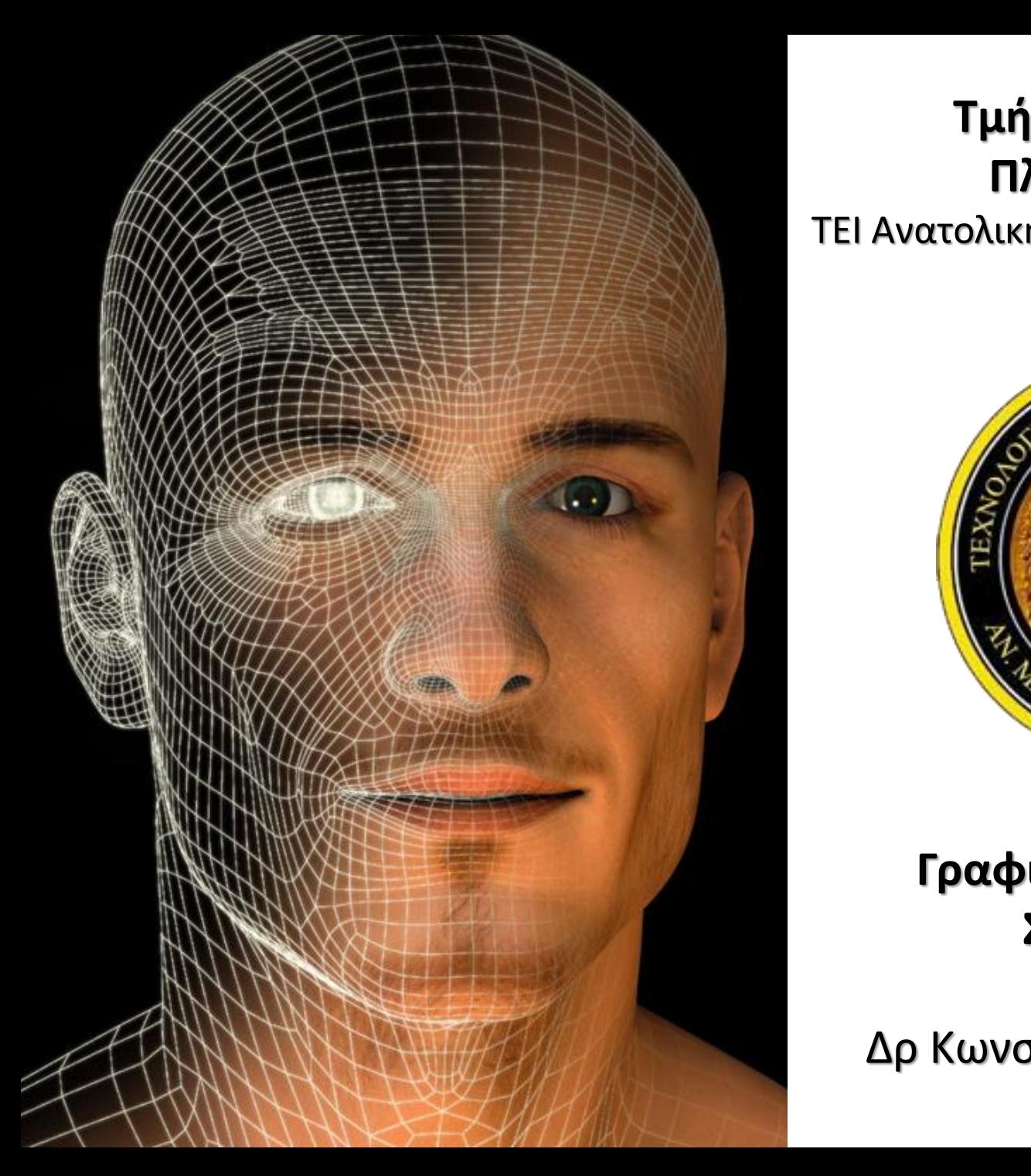

#### **Τμήμα Μηχανικών Πληροφορικής Τμήμα Μηχανικών Πληροφορικής** ΤΕΙ Ανατολικής Μακεδονίας και Θράκης

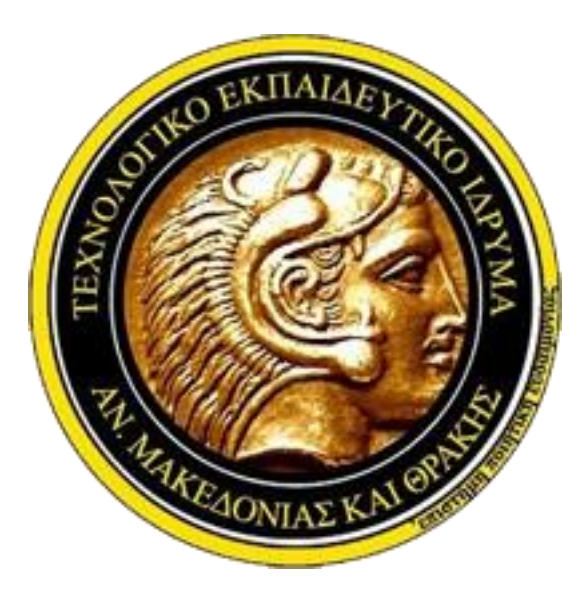

#### **Γραφικά Υπολογιστών ΣΤ' Εξάμηνο**

Δρ Κωνσταντίνος Δεμερτζής

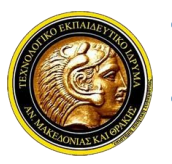

**Γραφικά Υπολογιστών**

# **1 <sup>η</sup> Ενότητα OpenGL**

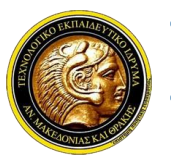

#### **Γραφικά Υπολογιστών**

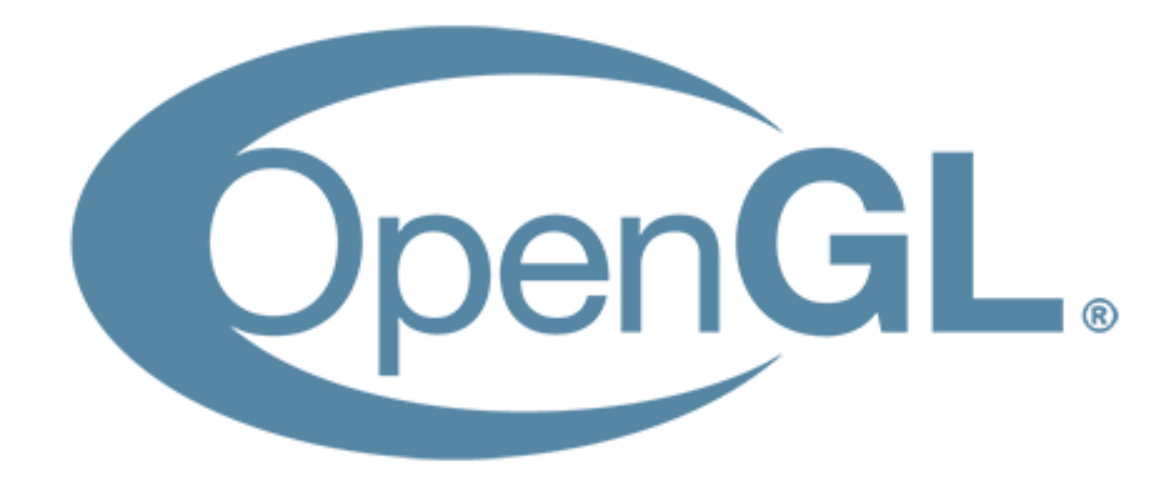

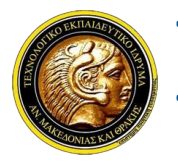

# **Γραφικά Υπολογιστών**

#### **Τι είναι η OpenGL**

- ✓ *Η OpenGL δεν είναι μια συγκεκριμένη βιβλιοθήκη γραφικών.*
- ✓ *Είναι ένα πρότυπο που καθορίζει τις λειτουργίες που πρέπει να υποστηρίζει μία βιβλιοθήκη γραφικών ούτως ώστε να είναι συμβατή με αυτήν.*
- ✓ *Η OpenGL ορίζει μια προγραμματιστική διεπιφάνεια (Application PrograΜΜing Interface) σχεδίασης γραφικών.*

#### **Χαρακτηριστικά της OpenGL**

- ✓ *Ο προγραμματιστής προγραμματίζει χρησιμοποιώντας μια υλοποίηση της OpenGL.*
- ✓ *Μια βιβλιοθήκη που υλοποιεί το πρότυπο της OpenGL μπορεί να συνταχθεί σε οποιαδήποτε γλώσσα προγραμματισμού (η OpenGL είναι πρότυπο ανεξάρτητο πλατφόρμας).*
- ✓ *Οι περισσότεροι μεταγλωττιστές εμπεριέχουν ή μπορεί να ενσωματωθεί σε αυτούς μία βιβλιοθήκη της OpenGL.*
- ✓ *Στο παρόν σεμινάριο θα χρησιμοποιηθεί υλοποίηση της OpenGL στη γλώσσα προγραμματισμού C.*

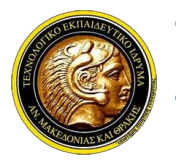

# **Γραφικά Υπολογιστών**

**Κατηγορίες βιβλιοθηκών της OpenGL**

- ✓ *GL Core Library: Περιέχει βασικές εντολές σχεδίασης (σχεδίαση βασικών γεωμετρικών σχημάτων, ορισμός χρωμάτων κλπ.) Ολες οι ρουτίνες της βιβλιοθήκης ξεκινούν με το πρόθεμα gl*
- ✓ *OpenGL Utility Library (GLU): Περιέχει πιο εξειδικευμένες λειτουργίες (Σχεδίαση σύνθετων επιφανειών, ορισμός προβολών κλπ) Ολες οι ρουτίνες της βιβλιοθήκης ξεκινούν με το πρόθεμα glu*
- ✓ *OpenGL Utility Toolkit (GLUT): Ρουτίνες εισόδου-εξόδου (σχηματισμός παραθύρων, διαχείριση γεγονότων κλπ.). Κατ' εξαίρεση, οι εντολές της GLUT εξαρτώνται από την αρχιτεκτονική του συστήματος. Ολες οι εντολές της βιβλιοθήκης ξεκινούν με το πρόθεμα glut.*

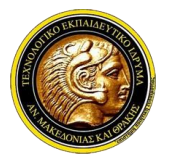

}

**ΤΕΙ Ανατολικής Μακεδονίας και Θράκης Τμήμα Μηχανικών Πληροφορικής**

# **Γραφικά Υπολογιστών**

#### **Ένα τυπικό παράδειγμα**

 $\#$ include  $\leq$ glut.h $>$ void display()

```
{
glClearColor(1,1,1,0);glClear(GL_COLOR_BUFFER_BIT);
```

```
glBegin(GL_LINES); 
glColor3f(1,0,0); 
glVertex2i(20,20); 
glVertex2i(40,40);
glEnd();
glFlush();
```
int Μain(int argc, char\*\* argv){

glutInit(&argc,argv);

glutInitWindowPosition(50,50);

glutInitWindowSize(640,480);

glutInitDisplayΜode(GLUT\_SINGLE|GL UT\_RGB);

glutCreateWindow("A saΜple OpenGL application");

glΜatrixΜode(GL\_PROJECTION);

gluOrtho2D(0,50,0,50);

glutDisplayFunc(display);

glutΜainLoop();

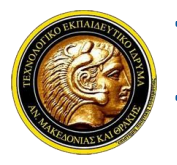

# **Γραφικά Υπολογιστών**

#### **Κεφαλίδες της OpenGL**

- ✓ *#include <glut.h>= Επιτρέπει τη χρήση βιβλιοθηκών της OpenGL*
- ✓ *#include <gl.h>= OpenGL Core Library*
- ✓ *#include <glu.h>= OpenGL Utility*
- ✓ *#include <glut.h>= OpenGL Core Library*
	- *+ OpenGL Utility*
	- *+ OpenGL Utility Toolkit*

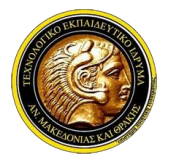

# **Γραφικά Υπολογιστών**

glutInit(): Ενεργοποιεί τη χρήση των εντολών της βιβλιοθήκης GLUT.

**Ανάλυση παραδείγματος** int Μain(int argc, char\*\* argv){

glutInit(&argc,argv);

glutInitWindowPosition(50,50);

glutInitWindowSize(640,480);

glutInitDisplayΜode(GLUT\_SINGLE|GL UT\_RGB);

glutCreateWindow("A saΜple OpenGL application");

glΜatrixΜode(GL\_PROJECTION);

gluOrtho2D(0,50,0,50);

glutDisplayFunc(display);

glutΜainLoop();

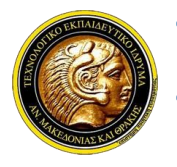

# **Γραφικά Υπολογιστών**

**Ανάλυση παραδείγματος** int Μain(int argc, char\*\* argv){

glutInit(&argc,argv);

#### glutInitWindowPosition:

∆ηλώνει τη θέση στην οθόνη όπου θα εμφανιστεί το παράθυρο της εφαρμογής

glutInitWindowPosition(50,50);

glutInitWindowSize(640,480);

glutInitDisplayΜode(GLUT\_SINGLE|GL UT\_RGB);

glutCreateWindow("A saΜple OpenGL application");

glΜatrixΜode(GL\_PROJECTION);

gluOrtho2D(0,50,0,50);

glutDisplayFunc(display);

glutΜainLoop();

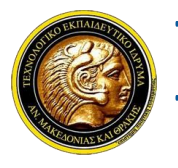

# **Γραφικά Υπολογιστών**

**Ανάλυση παραδείγματος** int Μain(int argc, char\*\* argv){

glutInit(&argc,argv);

glutInitWindowPosition(50,50);

#### glutInitWindowSize:

Ορίζει τις διαστάσεις του παραθύρου της εφαρμογής σε pixels

glutInitWindowSize(640,480);

glutInitDisplayΜode(GLUT\_SINGLE|GL UT\_RGB);

glutCreateWindow("A saΜple OpenGL application");

glΜatrixΜode(GL\_PROJECTION);

gluOrtho2D(0,50,0,50);

glutDisplayFunc(display);

glutΜainLoop();

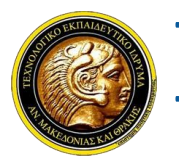

# **Γραφικά Υπολογιστών**

**Ανάλυση παραδείγματος** int Μain(int argc, char\*\* argv){

glutInit(&argc,argv);

glutInitWindowPosition(50,50);

glutInitWindowSize(640,480);

glutInitDisplayΜode: Καθορίζει ρυθμίσεις απεικόνισης (μοντέλο ενταμίευσης, χρωματικό μοντέλο κ.λ.π.)

glutInitDisplayΜode(GLUT\_SINGLE|GL UT\_RGB);

glutCreateWindow("A saΜple OpenGL application");

glΜatrixΜode(GL\_PROJECTION);

gluOrtho2D(0,50,0,50);

glutDisplayFunc(display);

glutΜainLoop();

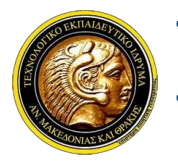

# **Γραφικά Υπολογιστών**

**Ανάλυση παραδείγματος** int Μain(int argc, char\*\* argv){

glutInit(&argc,argv);

glutInitWindowPosition(50,50);

glutInitWindowSize(640,480);

glutInitDisplayΜode(GLUT\_SINGLE|GL UT\_RGB);

glutCreateWindow: Εμφανίζει το παράθυρο της εφαρμογής

glutCreateWindow("A saΜple OpenGL application");

glΜatrixΜode(GL\_PROJECTION);

gluOrtho2D(0,50,0,50);

glutDisplayFunc(display);

glutΜainLoop();

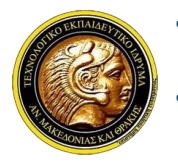

# **Γραφικά Υπολογιστών**

**Ανάλυση παραδείγματος** int Μain(int argc, char\*\* argv){

glutInit(&argc,argv);

glutInitWindowPosition(50,50);

glutInitWindowSize(640,480);

glutInitDisplayΜode(GLUT\_SINGLE|GL UT\_RGB);

glutCreateWindow("A saΜple OpenGL application");

glΜatrixΜode(GL\_PROJECTION);

gluOrtho2D(0,50,0,50);

glutDisplayFunc(display);

glutΜainLoop();

return 0;}

glΜatrixΜode: Επιλέγει τo μητρώο που επιθυμούμε να τροποποιήσουμε (προβολής ή μετασχηματισμού μοντέλου)

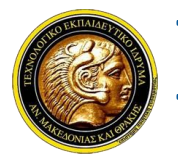

# **Γραφικά Υπολογιστών**

**Ανάλυση παραδείγματος** int Μain(int argc, char\*\* argv){

glutInit(&argc,argv);

glutInitWindowPosition(50,50);

glutInitWindowSize(640,480);

glutInitDisplayΜode(GLUT\_SINGLE|GL UT\_RGB);

glutCreateWindow("A saΜple OpenGL application");

glΜatrixΜode(GL\_PROJECTION);

gluOrtho2D: ∆ήλωση παράλληλης προβολής gluOrtho2D(0,50,0,50);

glutDisplayFunc(display);

glutΜainLoop();

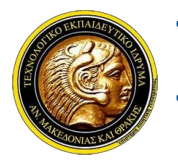

# **Γραφικά Υπολογιστών**

**Ανάλυση παραδείγματος** int Μain(int argc, char\*\* argv){

glutInit(&argc,argv);

glutInitWindowPosition(50,50);

glutInitWindowSize(640,480);

glutInitDisplayΜode(GLUT\_SINGLE|GL UT\_RGB);

glutCreateWindow("A saΜple OpenGL application");

glΜatrixΜode(GL\_PROJECTION);

gluOrtho2D(0,50,0,50);

glutDisplayFunc(display);

glutΜainLoop();

return 0;}

glutDisplayFunc: ∆ηλώνει τη συνάρτηση που θα εκτελείται κάθε φορά που απαιτείται σχεδιασμός της σκηνής

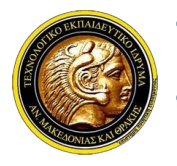

# **Γραφικά Υπολογιστών**

**Ανάλυση παραδείγματος** int Μain(int argc, char\*\* argv){

glutInit(&argc,argv);

glutInitWindowPosition(50,50);

glutInitWindowSize(640,480);

glutInitDisplayΜode(GLUT\_SINGLE|GL UT\_RGB);

glutCreateWindow("A saΜple OpenGL application");

glΜatrixΜode(GL\_PROJECTION);

gluOrtho2D(0,50,0,50);

glutDisplayFunc(display);

```
glutΜainLoop();
```
return 0;}

glutΜainLoop:

Ενεργοποιεί τον κύκλο ακρόασης γεγονότων

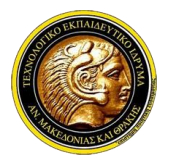

# **Γραφικά Υπολογιστών**

#### Aνάλυση παραδείγματος void display()

{

glClearColor: ∆ήλωση χρώματος καθαρισμού της οθόνης

glClearColor(1,1,1,0); glClear(GL\_COLOR\_BUFFER\_BIT);

glColor3f(1,0,0);

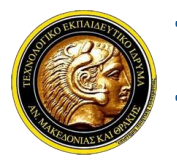

## **Γραφικά Υπολογιστών**

{

Aνάλυση παραδείγματος void display()

glClear: Καθαρισμός οθόνης (καθαρισμός ενός από τους ενταμιευτές του συστήματος γραφικών)

glClearColor(1,1,1,0); glClear(GL\_COLOR\_BUFFER\_BIT);

glColor3f(1,0,0);

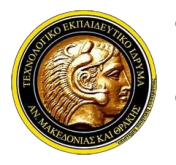

# **Γραφικά Υπολογιστών**

{

**Ανάλυση παραδείγματος**

void display()

glClearColor(1,1,1,0); glClear(GL\_COLOR\_BUFFER\_BIT);

glColor\*: Επιλογή χρώματος σχεδίασης glColor3f(1,0,0);

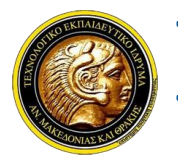

## **Γραφικά Υπολογιστών**

**Ανάλυση παραδείγματος** void display()

{

glClearColor(1,1,1,0); glClear(GL\_COLOR\_BUFFER\_BIT);

glColor3f(1,0,0);

glBegin/glEnd: Μεταξύ αυτών των εντολών δηλώνονται συντεταγμένες κορυφών γεωμετρικών σχημάτων. Το είδος των σχημάτων καθορίζεται από το όρισμα της glBegin.

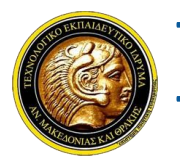

## **Γραφικά Υπολογιστών**

Aνάλυση παραδείγματος void display()

{

```
glClearColor(1,1,1,0); 
glClear(GL_COLOR_BUFFER_BIT);
```
glColor3f(1,0,0);

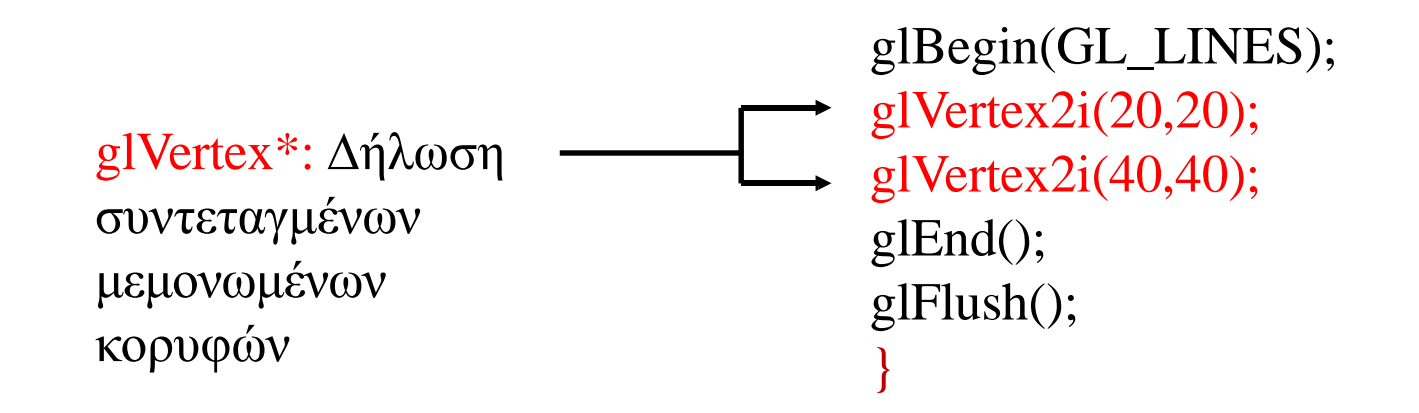

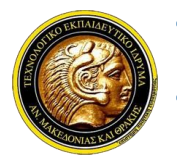

#### **Γραφικά Υπολογιστών**

**Ανάλυση παραδείγματος** void display()

{

glClearColor(1,1,1,0); glClear(GL\_COLOR\_BUFFER\_BIT);

glColor3f(1,0,0);

glBegin(GL\_LINES); glVertex2i(20,20); glVertex2i(40,40); glEnd(); glFlush(); }

glFlush: Προωθεί την εκτέλεση εντολών που εκκρεμούν.

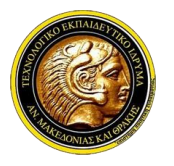

## **Γραφικά Υπολογιστών**

#### **Αποτέλεσμα παραδείγματος**

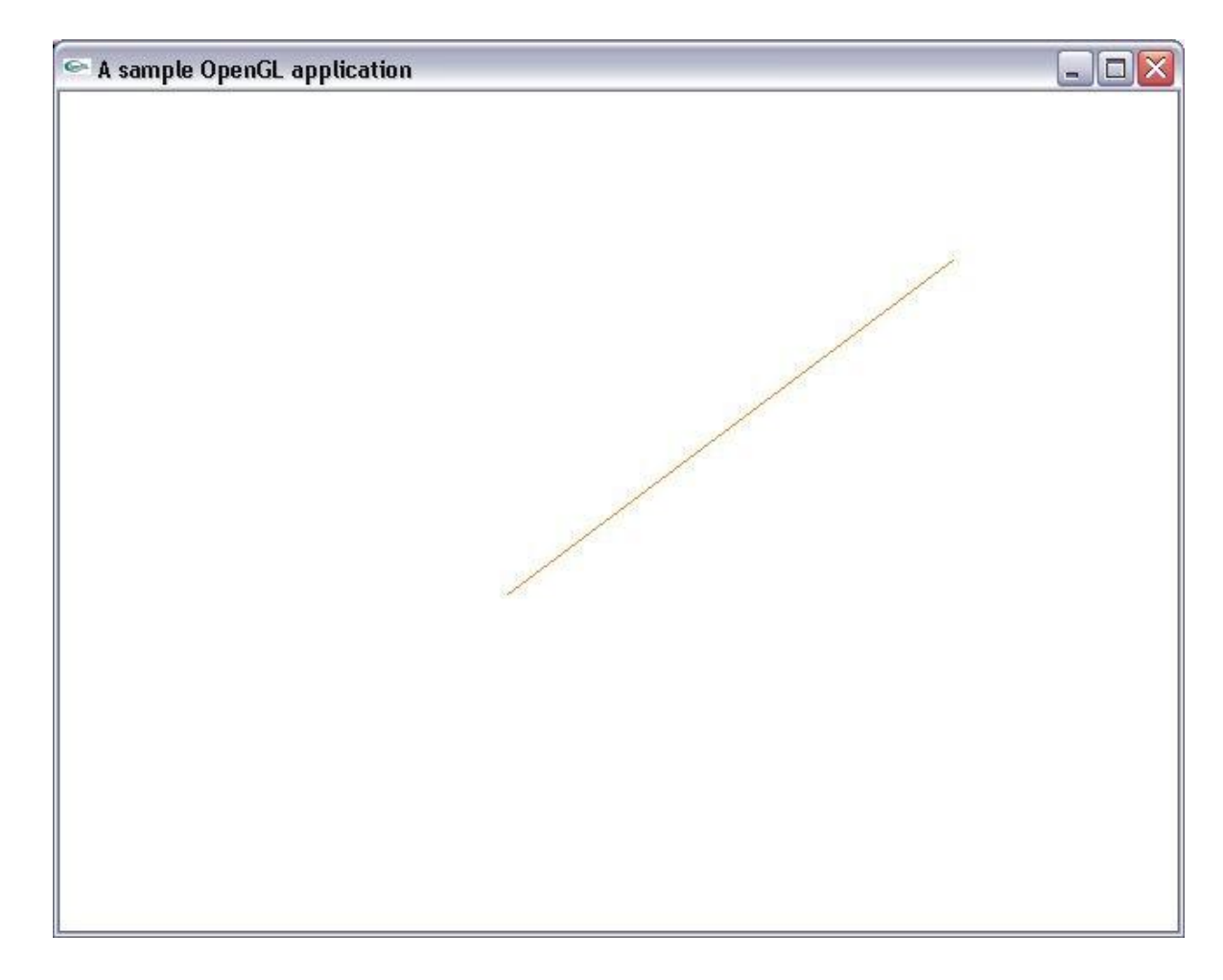

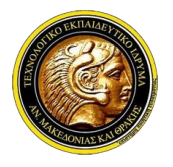

### **Γραφικά Υπολογιστών**

#### **Πρωτογενείς τύποι δεδομένων**

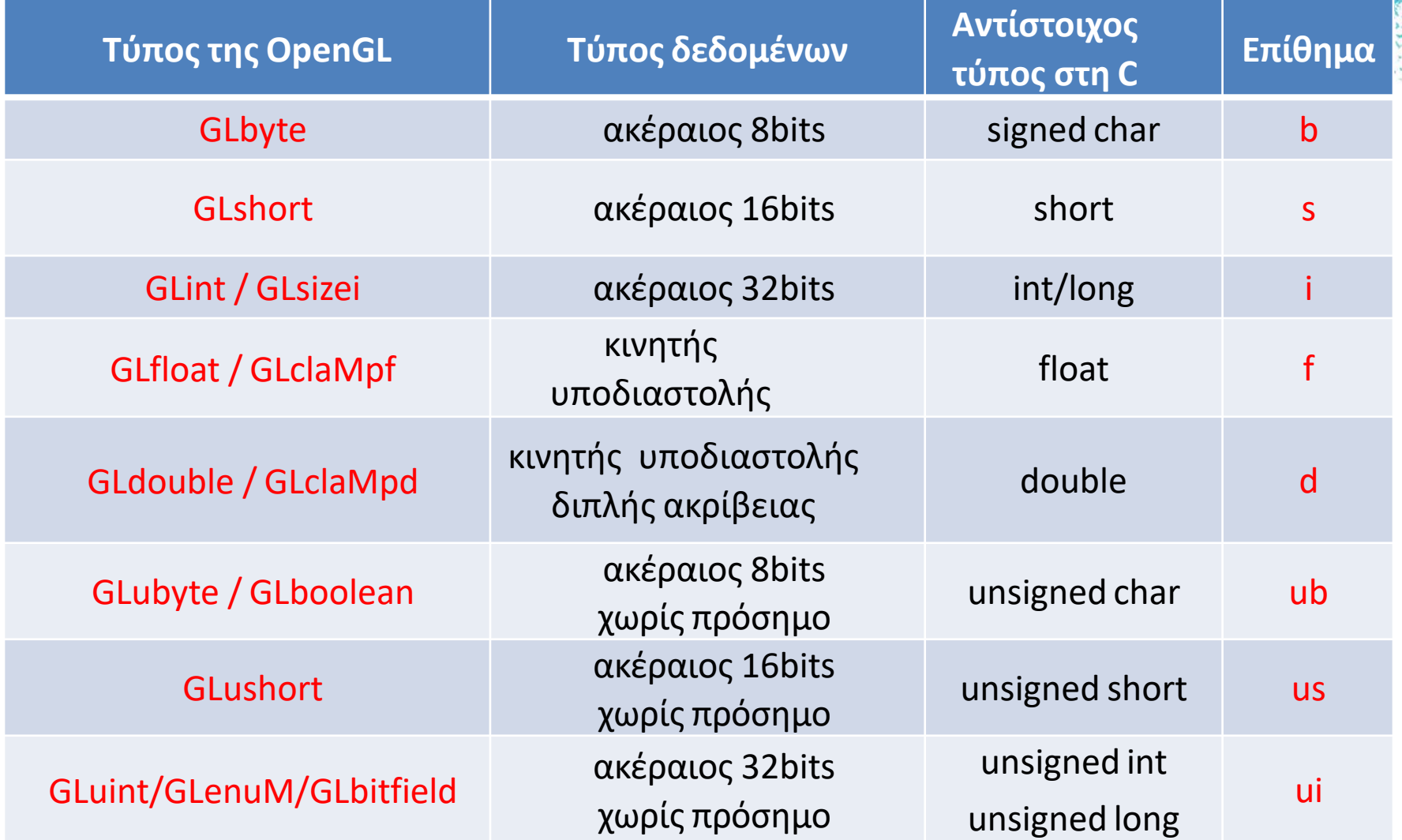

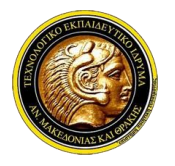

# **Γραφικά Υπολογιστών**

#### **Ονοματολογία συμβολικών σταθερών στην OpenGL**

- ✓ *Συμβολικές σταθερές: προκαθορισμένες σταθερές που συνήθως χρησιμοποιούνται ως ορίσματα σε εντολές τις OpenGL και εκπροσωπούν συγκεκριμένες ρυθμίσεις.*
- ✓ *Συμβολικές σταθερές της κύριας βιβλιοθήκης (core library): GL\_(όνομα\_σταθεράς), πχ GL\_COLOR\_BUFFER\_BIT GL\_LIGHTING*
- ✓ *Συμβολικές σταθερές της της βιβλιοθήκης GLUT: GLUT\_(όνομα\_σταθεράς), πχ GLUT\_RGB*

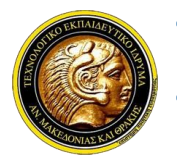

# **Γραφικά Υπολογιστών**

#### **Ονοματολογία εντολών στην OpenGL**

- ✓ *Στην OpenGL για ορισμένες εντολές ορίζονται πολλαπλές παραλλαγές, ανάλογα με:*
	- ✓ *τον τύπο των ορισμάτων που δέχονται (π.χ. ακέραιοι ή πραγματικοί),*
	- ✓ *τις διαστάσεις του χώρου (π.χ. σχεδίαση σε δύο ή τρείς διαστάσεις)*
	- ✓ *το χρωματικό μοντέλο*
	- ✓ *τον τρόπο με τον οποίο περνάμε ορίσματα (call by value ή call by reference).*
- ✓ *Οι εντολές στην OpenGL έχουν επίθημα που καθορίζει το πλήθος και τύπο των ορισμάτων που δέχονται.*
- ✓ *Τα επιθήματα συνδυάζονται ως εξής:*

gl

+όνομα εντολής

- +διάσταση χώρου ή πλήθος χρωματικών τιμών {2,3,4}
- +επίθημα πρωτογενούς τύπου δεδομένων {ubsifd}
- +είδος ορισμάτων (τιμές ή δείκτες σε μητρώα) {-/v}
- **glFunctionNaΜe{234}{ubsifd}{v}**

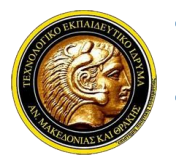

# **Γραφικά Υπολογιστών**

#### **Παράδειγμα ονοματολογίας: glVertex**

✓ *∆ήλωση σημείου στο διδιάστατο χώρο {2} με συντεταγμένες που δίνονται ως πραγματικοί αριθμοί απλής ακρίβειας {f}:*

✓ *glVertex2f (GLfloat x, GLfloat y);*

✓ *∆ήλωση σημείου στον τρισδιάστατο χώρο {3} με συντεταγμένες που δίνονται ως προσημασμένοι ακέραιοι {i}:*

✓ *glVertex3i(GLint x, GLint y, GLint z);*

✓ *Για πραγματικές συντεταγμένες {f} ενός σημείου στον τρισδιάστατο χώρο {3} που δίνονται με τη μορφή μητρώου (όρισμα δείκτης σε πίνακα) {v}:*

✓ *GLfloat coord[ ]={1,2,3}; glVertex3fv(const GLfloat \*coord);*

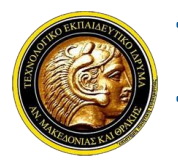

# **Γραφικά Υπολογιστών**

#### **H OpenGL ως μηχανή καταστάσεων**

✓ *Το περιβάλλον της OpenGL λειτουργεί ως μια μηχανή καταστάσεων*

- ✓ *Μηχανή καταστάσεων: Ένα περιβάλλον, το οποίο, σε κάθε χρονική στιγμή, λειτουργεί βάσει προκαθορισμένων ιδιοτήτων, των μεταβλητών κατάστασης (state variables).*
- ✓ *Μεταβλητές κατάστασης: Έχουν μια προκαθορισμένη αρχική τιμή η οποία μπορεί να μεταβληθεί κατά την πορεία της εκτέλεσης του κώδικα από τον προγραμματιστή.*
- ✓ *Οι τρέχουσες τιμές των μεταβλητών παραμένουν ενεργές.*

#### **Παραδείγματα μεταβλητών κατάστασης**

- ✓ *Ορισμένα παραδείγματα μεταβλητών κατάστασης:*
	- ✓ *τρέχον χρώμα σχεδίασης*
	- ✓ *πάχος γραμμών*
	- ✓ *χρώμα καθαρισμού της οθόνης (φόντου)*
- ✓ *Είναι σημαντικό ο προγραμματιστής να αρχικοποιεί τις μεταβλητές κατάστασης, όποτε αυτό είναι απαραίτητο και να παρακολουθεί τις τιμές τους.*

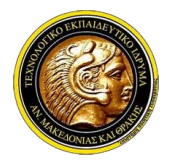

# **Γραφικά Υπολογιστών**

#### **Ιδιότητες δύο καταστάσεων**

- ✓ *Έχουν δύο πιθανές τιμές (TRUE ή FALSE)*
- ✓ *Καθορίζουν την ενεργοποίηση ή μη εξειδικευμένων λειτουργιών (μίξη χρωμάτων, φωτορεαλισμός, απόδοση υφής κ.λ.π).*
- ✓ *∆ίνοντας στον προγραμματιστή τη δυνατότητα ενεργοποίησης λειτουργιών, η μηχανή της OpenGL βελτιστοποιεί το υπολογιστικό φορτίο.*
- ✓ *Οι υποστηριζόμενες λειτουργίες της μηχανής καταστάσεων της OpenGL ενεργοποιούνται και απενεργοποιούνται με τις εντολές (glEnable και glDisable αντίστοιχα):*
	- ✓ *void glEnable(GLenuΜ cap);*
	- ✓ *void glDisable(GlenuΜ cap);*
- ✓ *cap: Η ιδιότητα που ενεργοποιείται η απενεργοποιείται πχ glEnable(GL\_BLEND); Ενεργοποίηση μίξης χρωμάτων*
- ✓ *Κάθε ιδιότητα που ενεργοποιείται παραμένει ενεργή σε όλη τη διάρκεια εκτέλεσης του προγράμματος*

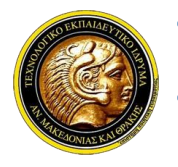

# **Γραφικά Υπολογιστών**

#### **Επισκόπηση ιδιοτήτων δύο καταστάσεων**

- ✓ *Προκειμένου να ελέγξουμε αν μια ιδιότητα δύο καταστάσεων είναι ενεργοποιημένη ή απενεργοποιημένη χρησιμοποιούμε την εντολή glIsEnabled:* ✓ *GLboolean glIsEnabled(GLenuΜ capability);*
- ✓ *Επιστρέφει GL\_TRUE ή GL\_FALSE, ανάλογα με το ανη εξεταζόμενη ιδιότητα είναι ενεργοποιημένη ή όχι.*

#### **Ιδιότητες κατάστασης πολλαπλών τιμών**

- ✓ *Υπάρχουν μεταβλητές κατάστασης που μπορούν να πάρουν περισσότερες από δύο τιμές (πχ τρέχον χρώμα σχεδίασης ή πάχος γραμμών)*
- ✓ *Οι τιμές των συνθετων ιδιοτήτων κατάστασης ρυθμίζονται με ξεχωριστές εντολές της OpenGL η καθεμιά.*

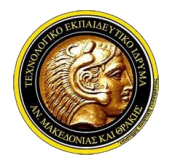

# **Γραφικά Υπολογιστών**

#### **Επισκόπηση σύνθετων ιδιοτήτων κατάστασης**

- ✓ *Οι εντολές glGet{Type}v χρησιμοποιούνται για την επισκόπηση της τρέχουσας τιμής μεταβλητών κατάστασης*
	- ✓ *void glGetBooleanv(GLenuΜ paraΜeterNaΜe, GLboolean \*paraΜeters); void glGetIntegerv(GLenuΜ paraΜeterNaΜe, GLint \*paraΜeters);*
	- ✓ *void glGetFloatv(GLenuΜ paraΜeterNaΜe, GLfloat \*paraΜeters); void glGetDoublev(GLenuΜ paraΜeterNaΜe, GLdouble \*paraΜeters);*
- ✓ *paraΜeterNaΜe: συμβολική σταθερά που καθορίζει την ιδιότητα*
- ✓ *paraΜeters: δείκτης σε μητρώο όπου αποθηκεύεται η τιμή ή το σύνολο τιμών που προσδιορίζουν την ιδιότητα.*
- ✓ *Παράδειγμα:*
	- ✓ *Το μητρώο paraΜeters θα περιέχει τις τιμές τριών χρωματικών συνιστωσών (μοντέλο RGB, διάσταση 3): GLfloat colorVal[3];*
	- ✓ *Παράμετρος = τρέχον χρώμα σχεδίασης: paraΜeterNaΜe = GL\_CURRENT\_COLOR*
	- ✓ *Αποθήκευση των τρεχουσών χρωματικών συνιστωσών στο μητρώο colorVal: glGetFloatv( GL\_CURRENT\_COLOR, colorVal );*

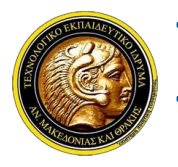

# **Γραφικά Υπολογιστών**

#### **Σχεδίαση στην OpenGL**

- ✓ *Όλα τα γεωμετρικά σχήματα ορίζονται με δήλωση των κορυφών τους*
- ✓ *Σύνθετα σχήματα προσεγγίζονται από στοιχειώδη βασικά σχήματα.*
- ✓ *Κάθε σημείο της σκηνής αναπαρίσταται, στη γενική περίπτωση, σε τρισδιάστατο καρτεσιανό σύστημα συντεταγμένων.*
- ✓ *Το σύστημα συντεταγμένων είναι δεξιόστροφο.*

## **Ομογενείς συντεταγμένες**

- ✓ *Όλα τα σημεία αναπαρίστανται με τέσσερις συντεταγμένες κινητής υποδιαστολής (x, y, z, w).*
- ✓ *Η δήλωση ενός σημείου με ομογενείς συντεταγμένες (x, y, z, w) ορίζει στον τρισδιάστατο χώρο χώρο ένα σημείο με συντεταγμένες (x/w, y/w, z/w)*
- ✓ *Αν δε δίνεται η συντεταγμένη z, το σύστημα θεωρεί την τιμή 0.*
- ✓ *Αν δε δίνεται η συντεταγμένη w, το σύστημα θεωρεί την τιμή 1.*

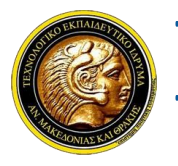

# **Γραφικά Υπολογιστών**

#### **Καθαρισμός οθόνης**

- ✓ *Πριν το σχεδιασμό μιας σκηνής, απαιτείται ο καθαρισμός του ενταμιευτή χρωματικών τιμών (color buffer) του υπολογιστή,*
- ✓ *Ενταμιευτής χρωματικών τιμών: περιοχή μνήμης όπου αποθηκεύονται οι χρωματικές πληροφορίες για τη σχεδιαζόμενη σκηνή*
- ✓ *"Καθαρισμός" οθόνης = αρχικοποίηση των ενταμιευτών με κάποια προκαθορισμένη τιμή.*
- ✓ *Ο καθαρισμός τηε οθόνης γίνεται με το χρώμα φόντου που επιλέγει ο προγραμματιστής.*

#### **Ρύθμιση χρώματος καθαρισμού**

- ✓ *Το χρώμα καθαρισμού της οθόνης είναι μεταβλητή κατάστασης και ορίζεται με την εντολή glClearColor, πχ glClearColor(GLfloat red, GLfloat green, GLfloat blue, GLfloat alpha); (red, green, blue, alpha: τα βάρη του χρώματος στο χρωματικό μοντέλο RGBA)*
- ✓ *Το χρώμα καθαρισμού, ως μεταβλητή κατάστασης, διατηρεί την τελευταία τιμή που του ανατέθηκε.*

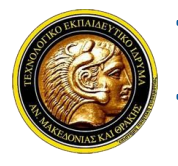

# **Γραφικά Υπολογιστών**

#### **Καθαρισμός buffer**

- ✓ *Ο καθαρισμός buffer αυτός καθεαυτός γίνεται με την εντολή glClear:*
- ✓ *void glClear(GLEnuΜ buffer);*
- ✓ *H μηχανή της OpenGL περιέχει πολλούς buffer, οπότε πρεπει να καθορίσουμε το είδος του ενταμιευτή που επιθυμούμε να καθαρίσουμε:*
	- ✓ *GL\_COLOR\_BUFFER\_BIT: καθαρισμός ενταμιευτή χρωματικών τιμών (colour buffer)*
	- ✓ *GL\_DEPTH\_BUFFER\_BIT: καθαρισμός ενταμιευτή βάθους (depth buffer)*
- ✓ *Παράδειγμα:*
	- ✓ *Καθαρισμός της οθόνης με μαύρο χρώμα*
	- ✓ *glClearColor(0.0, 0.0, 0.0, 0.0); glClear(GL\_COLOR\_BUFFER\_BIT);*
	- ✓ *Oρίζουμε το χρώμα καθαρισμού στην αρχή του προγράμματός μας και κατόπιν καθαρίζουμε τους buffer όσο συχνά χρειάζεται.*

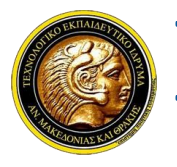

# **Γραφικά Υπολογιστών**

#### **Καθαρισμός πολλαπλών buffer**

- ✓ *Η εντολή glClear επιτρέπει επίσης τον καθορισμό πολλαπλών ενταμιευτών με μία μόνο κλήση της.*
- ✓ *∆ίνουμε ως παραμέτρους πολλαπλούς ενταμιευτές διαχωρισμένους με τελεστές OR ( | ).*
- ✓ *Π.χ. για τον ταυτόχρονο καθαρισμό του ενταμιευτή χρωματικών τιμών (color buffer) και του ενταμιευτή τιμών βάθους (depth buffer) δίνουμε:*
	- ✓ *glClearColor(0.0, 0.0, 0.0, 0.0);*
	- ✓ *glClearDepth(0.0);*
	- ✓ *glClear(GL\_COLOR\_BUFFER\_BIT | GL\_DEPTH\_BUFFER\_BIT);*

#### **Καθορισμός χρωμάτων**

- ✓ *Κάθε φορά που δίνουμε εντολή σχεδιάσης ενός συγκεκριμένου γεωμετρικού σχήματος, του αποδίδουμε το τρέχον χρώμα σχεδίασης*
- ✓ *Το χρώμα σχεδίασης, ως μεταβλητή κατάστασης, διατηρεί την τελευταία τιμή του.*
- ✓ *Για να καθορίσουμε ένα χρώμα, χρησιμοποιούμε την εντολή glColor3{ub,f,d}.*

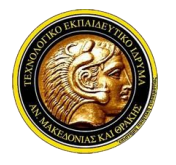

# **Γραφικά Υπολογιστών**

#### **Καθορισμός χρωμάτων**

- ✓ *Παράδειγμα:*
	- ✓ *void glColor3ub(GLubyte red, GLubyte green, GLubyte blue); 0<r,g,b<255*
	- ✓ *void glColor3f(GLfloat red, GLfloat green, GLfloat blue); 0<r,g,b<1*
	- ✓ *void glColor3d(GLdouble red, GLdouble green, GLdouble blue); 0<r,g,b<1*

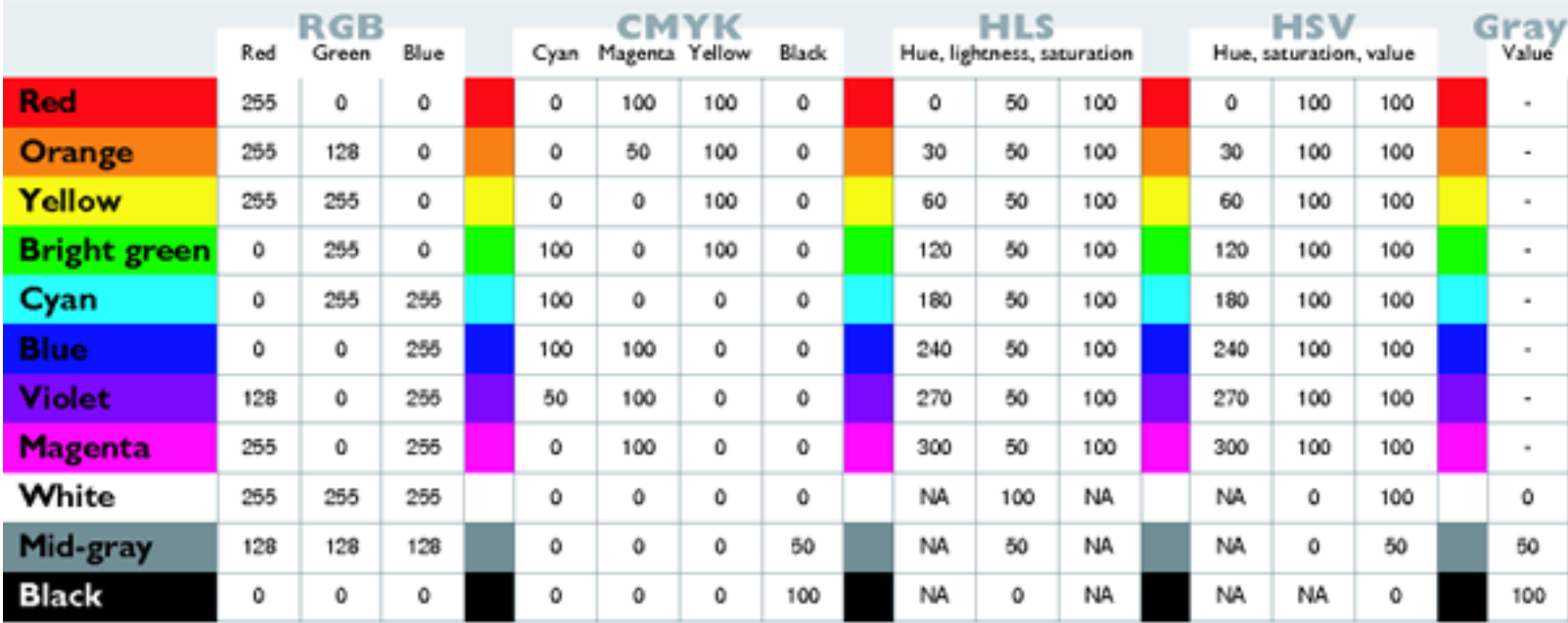
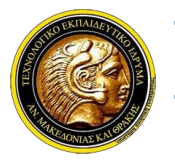

## **Γραφικά Υπολογιστών**

#### **Καθορισμός κορυφών**

- ✓ *Στην OpenGL, όλα τα γεωμετρικά σχήματα περιγράφονται δηλώνοντας τις κορυφές τους.*
- ✓ *Για τον καθορισμό κάθε μίας κορυφής χρησιμοποιούμε την εντολή glVertex\*.* ✓ *void glVertex{234}{sifd}[v](TYPE coords);*
- ✓ *Με τις παραλλαγές της εντολής glVertex, μπορούμε να δώσουμε από δύο (x, y) μέχρι και τέσσερις συντεταγμένες (x, y, z, w) για μία κορυφή.*
- ✓ *Παραδείγματα:*
	- ✓ *glVertex2s(2,3); ∆ήλωση σημείου με ακέραιες συντεταγμένες (x,y)=(2,3)*
	- ✓ *glVertex3d ( 0,0, 3.14 ); ∆ήλωση σημείου με συντεταγμένες (x,y,z)=(0,0,3.14)*
	- ✓ *glVertex4f ( 2.3, 1.0, -2.2, 2 ); ∆ήλωση σημείου ( 1.15, 0.5, -1.1 ) σε ομογενείς συντεταγμένες ( w=2 )*
	- ✓ *GLdouble dvect[3] = {5,9,1};*
	- ✓ *glVertex3dv(dvect); (∆ήλωση σημείου που οι τιμές του ορίζονται στο μητρώο dvect)*

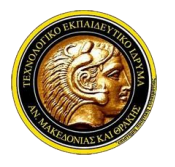

### **Γραφικά Υπολογιστών**

### **Η δομή glBegin/glEnd**

- ✓ *Ο ορισμός των κορυφών κάθε γεωμετρικού σχήματος περικλείεται μεταξύ δύο εντολών, των glBegin και glEnd.*
	- ✓ *void glBegin(GLEnuΜ Μode);*
	- ✓ *void glEnd();*
- ✓ *Μεταξύ των εντολών glBegin και glEnd περικλείονται εντολές δήλωσης σημείων ορίζουν ένα γεωμετρικό σχήμα ή μία ομάδα γεωμετρικών σχημάτων.*
- ✓ *Το είδος του γεωμετρικού σχήματος που ορίζεται, εξαρτάται από την συμβολική σταθερά Μode που δίνουμε ως παράμετρο στην εντολή glBegin.*

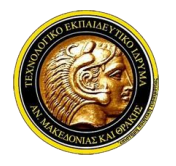

# **Γραφικά Υπολογιστών**

### **Σχεδίαση μεμονωμένων σημείων (GL\_POINTS)**

- ✓ *∆ίνουμε ως όρισμα στην glBegin τη σταθερά GL\_POINTS.*
- ✓ *Παράδειγμα:*
	- ✓ *glBegin(GL\_POINTS);*
	- ✓ *glVertex2i(10,10);*
	- ✓ *glVertex2i(20,10);*
	- ✓ *glEnd();*
	- ✓ *Ορισμός δύο σημείων με συντεταγμένες (10,10) και (20,10).*
- ✓ *Για τη ρύθμιση του μεγέθους ενός σημείου, χρησιμοποιούμε την εντολή glPointSize:*

✓ *void glPointSize(GLfloat size); (size: το πλάτος του σημείου σε pixels)*

- ✓ *Η προκαθορισμένη τιμή του πάχπυς γραμμής είναι 1.*
- ✓ *Το πάχος σημείων είναι μεταβλητή κατάστασης, άρα διατηρεί την τελευταία του τιμή.*

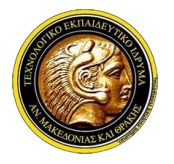

### **Γραφικά Υπολογιστών**

- ✓ *Οι γραμμές χαράσσονται ορίζοντας τις συντεταγμένες των άκρων τους.*
- ✓ *Οι εντολές σχεδιάσης γραμμών μας επιτρέπουν να σχεδιάσουμε:*
	- ✓ *α) Ευθύγραμμα τμήματα (GL\_LINES)*
	- ✓ *β) Αλυσίδες ευθυγράμμων τμημάτων (GL\_LINE\_STRIP)*
	- ✓ *γ) Βρόχους ευθυγράμμων τμημάτων (GL\_LINE\_LOOP)*

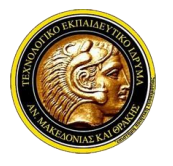

### **Γραφικά Υπολογιστών**

- ✓ *Ευθύγραμμα τμήματα (GL\_LINES)*
	- ✓ *glBegin(GL\_LINES);*
- ✓ *Τα δοθέντα σημεία ορίζουν ανά ζεύγη ευθύγραμμα τμήματα.*
- ✓ *Όταν ο αριθμός των σημείων είναι περιττός, το τελευταίο σημείο αγνοείται.*
- ✓ *Παράδειγμα:*
	- ✓ *glBegin(GL\_LINES);*
	- ✓ *glVertex\*(v0);*
	- ✓ *glVertex\*(v1);*
	- ✓ *glVertex\*(v2);*
	- ✓ *glVertex\*(v3);*
	- ✓ *glVertex\*(v4);*
	- ✓ *glVertex\*(v5);*
	- ✓ *glEnd();*

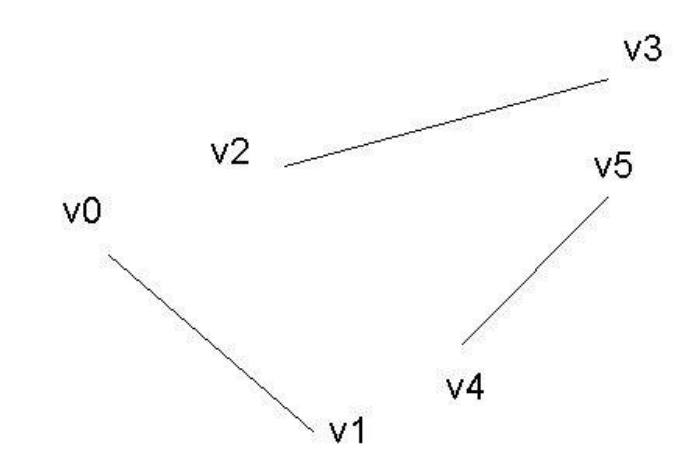

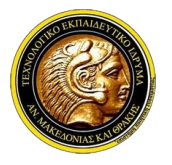

### **Γραφικά Υπολογιστών**

- ✓ *Αλυσίδες ευθυγράμμων τμημάτων (GL\_LINE\_STRIP)* ✓ *glBegin(GL\_LINE\_STRIP);*
- ✓ *Τα σημεία ορίζουν διαδοχικά ευθύγραμμα τμήματα.*
- ✓ *Παράδειγμα:*
	- ✓ *glBegin(GL\_LINE\_STRIP);*
	- ✓ *glVertex\*(v0);*
	- ✓ *glVertex\*(v1);*
	- ✓ *glVertex\*(v2);*
	- ✓ *glVertex\*(v3);*
	- ✓ *glVertex\*(v4);*
	- ✓ *glVertex\*(v5);*
	- ✓ *glEnd();*

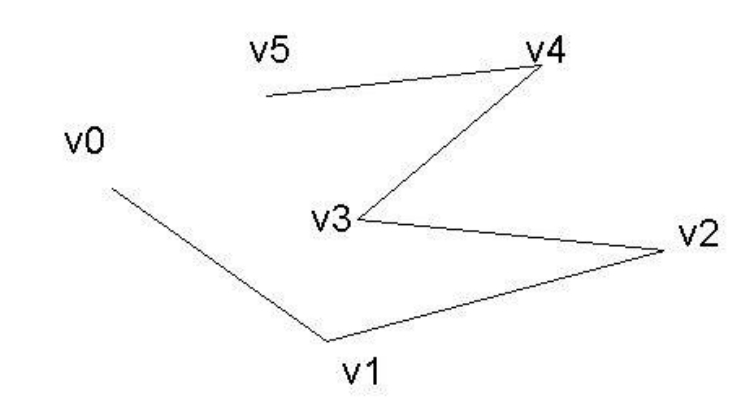

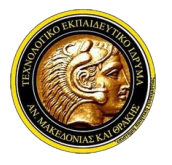

### **Γραφικά Υπολογιστών**

- ✓ *Βρόχους ευθυγράμμων τμημάτων (GL\_LINE\_LOOP)*
	- ✓ *glBegin(GL\_LINE\_LOOP):*
- ✓ *Τα σημεία ορίζουν διαδοχικά ευθύγραμμα τμήματα.*
- ✓ *Το τελευταίο σημείo ενώνεται με το αρχικό.*
- ✓ *Παράδειγμα:*
	- ✓ *glBegin(GL\_LINE\_LOOP);*
	- ✓ *glVertex\*(v0);*
	- ✓ *glVertex\*(v1);*
	- ✓ *glVertex\*(v2);*
	- ✓ *glVertex\*(v3);*
	- ✓ *glVertex\*(v4);*
	- ✓ *glVertex\*(v5);*
	- ✓ *glEnd();*

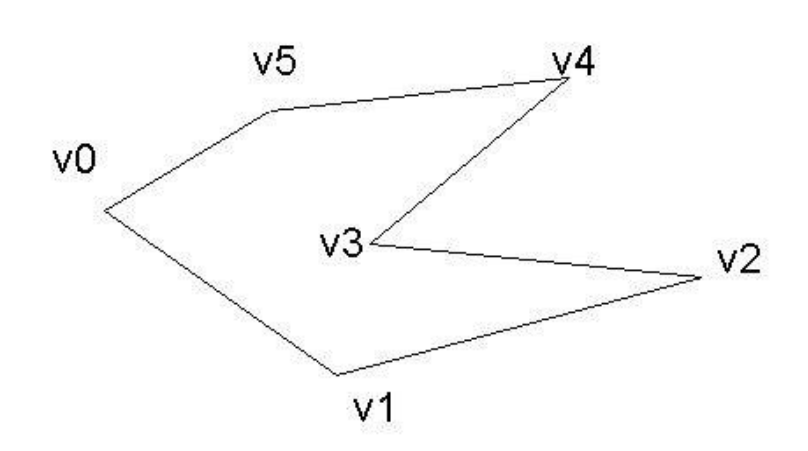

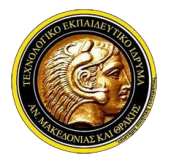

### **Γραφικά Υπολογιστών**

### **Ιδιότητες γραμμών**

- ✓ *Πάχος γραμμών*
	- ✓ *Τροποποιείται με τη χρήση της εντολής glLineWidth:*
	- ✓ *void glLineWidth(GLfloat width);*
	- ✓ *width: το πάχος της γραμμής σε pixels*
- ✓ *∆ιάστιξη γραμμών*
	- ✓ *Χρήσιμη για τη σχεδιάση διακεκομμένων γραμμών*
	- ✓ *Η διάστιξη γραμμών ενεργοποιείται δίνοντας την παράμετρο GL\_LINE\_STIPPLE στην εντολή glEnable( ):*
	- ✓ *glEnable(GL\_LINE\_STIPPLE);*

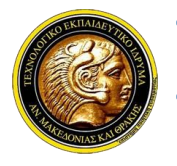

### **Γραφικά Υπολογιστών**

#### **Πολύγωνα**

- ✓ *Πολύγωνα: περιοχές που περικλείονται από βρόχους ευθύγραμμων τμημάτων.*
- ✓ *Τα πολύγωνα σχεδιάζονται συμπαγή ή τα περιγράμματά τους ή οι κορυφές τους.*
- ✓ *Κατηγορίες πολυγώνων: κυρτά και κοίλα*
	- ✓ *Kυρτά πολύγωνα: Όλες οι εσωτερικές γωνίες τους είναι μικρότερες των 180 μοιρών*
	- ✓ *Κοίλα πολύγωνα: Περιέχουν τουλάχιστον μια εσωτερική γωνία μεγαλύτερη των 180 μοιρών.*

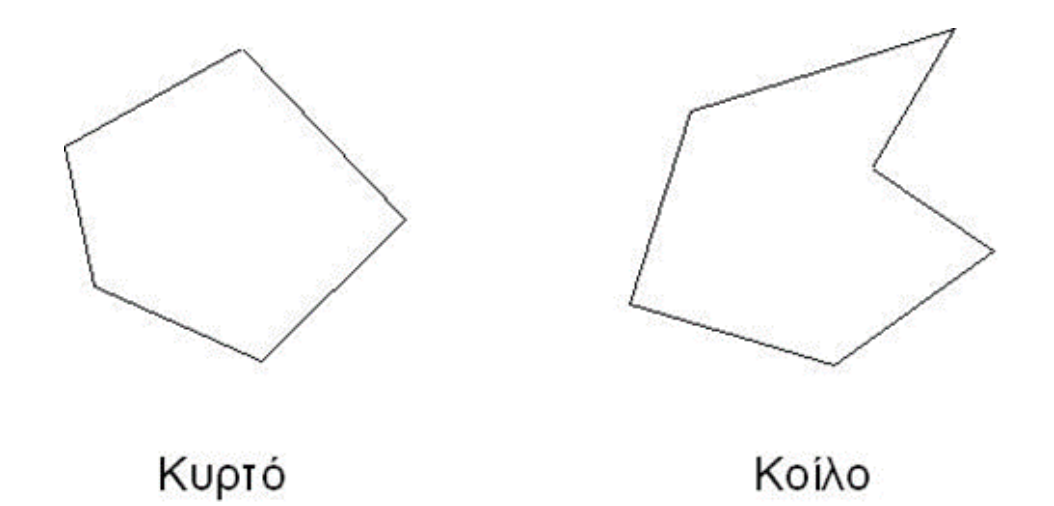

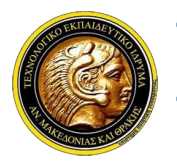

## **Γραφικά Υπολογιστών**

### **Περιορισμοί στη σχεδίαση πολυγώνων**

✓ *α) Οι ρουτίνες της OpenGL σχεδιάζουν κυρτά πολύγωνα.*

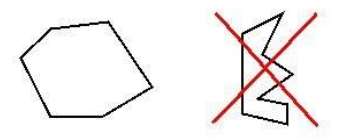

✓ *β) Οι πλευρές των πολυγώνων δεν μπορούν να τέμνονται.*

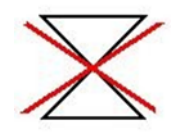

✓ *γ) Οι ρουτίνες της OpenGL δε μπορούν να σχεδιάσουν πολύγωνα με οπές.*

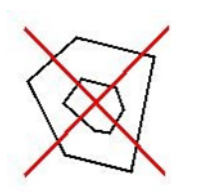

✓ *Εάν δώσουμε εντολή σχεδίασης ενός "μη έγκυρου πολυγώνου", το αποτέλεσμα θα είναι απρόβλεπτο.*

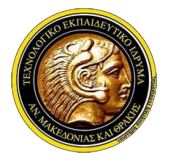

## **Γραφικά Υπολογιστών**

- ✓ *∆ηλώνουμε τις κορυφές ενός ή περισσοτέρων πολυγώνων μεταξύ των εντολών glBegin και glEnd.*
- ✓ *Τρεις καταστάσης σχεδίασης:*
	- ✓ *α) Σχεδίαση πολύγωνων (GL\_POLYGON)*
	- ✓ *β) Σχεδίαση τετραπλεύρων (GL\_QUADS)*
	- ✓ *γ) Σχεδίαση αλυσίδας τετραπλεύρων (GL\_QUAD\_STRIP)*

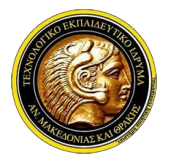

### **Γραφικά Υπολογιστών**

- ✓ *Σχεδίαση πολύγωνων (GL\_POLYGON)* ✓ *glBegin(GL\_POLYGON);*
- ✓ *Τα σημεία ορίζουν τις διαδοχικές κορυφές ενός μόνο πολυγώνου (πλήθος κορυφών ≥ 3)*
- ✓ *Το πολύγωνο πρέπει να είναι κυρτό και να μην έχει τεμνόμενες πλευρές.*
- ✓ *Παράδειγμα:*
	- ✓ *glBegin(GL\_POLYGON);*
	- ✓ *glVertex\*(v0);*
	- ✓ *glVertex\*(v1);*
	- ✓ *glVertex\*(v2);*
	- ✓ *glVertex\*(v3);*
	- ✓ *glVertex\*(v4);*
	- ✓ *glVertex\*(v5);*
	- ✓ *glEnd();*

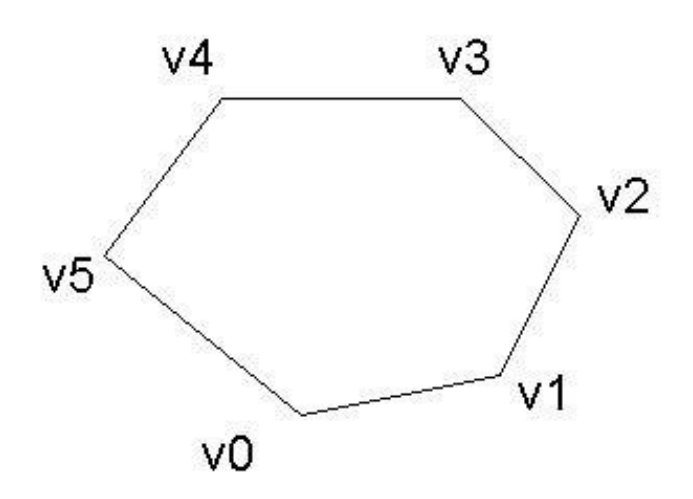

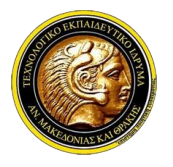

### **Γραφικά Υπολογιστών**

- ✓ *Σχεδίαση τετραπλεύρων (GL\_QUADS)*
	- ✓ *glBegin(GL\_QUADS):*
- ✓ *Οι κορυφές ορίζουν ανά τέσσερις διακεκριμένα τετράπλευρα.*
	- ✓ *(v0, v1,v2,…,vn-1)*
	- ✓ *(v0,v1,v2,v3),*
	- ✓ *(v4,v5,v6,v7) κοκ*
- ✓ *Αν το πλήθος κορυφών δεν είναι πολλαπλάσιο του 4, τότε η μία, δύο ή τρεις τελευταίες κορυφές παραλείπονται.*
- ✓ *Παράδειγμα:*
	- ✓ *glBegin(GL\_QUADS);*
	- ✓ *glVertex\*(v0);*
	- ✓ *glVertex\*(v1);*
	- ✓ *glVertex\*(v2);*
	- ✓ *glVertex\*(v3);*
	- ✓ *glVertex\*(v4);*
	- ✓ *glVertex\*(v5);*
	- ✓ *glVertex\*(v6);*
	- ✓ *glVertex\*(v7);*
	- ✓ *glEnd();*

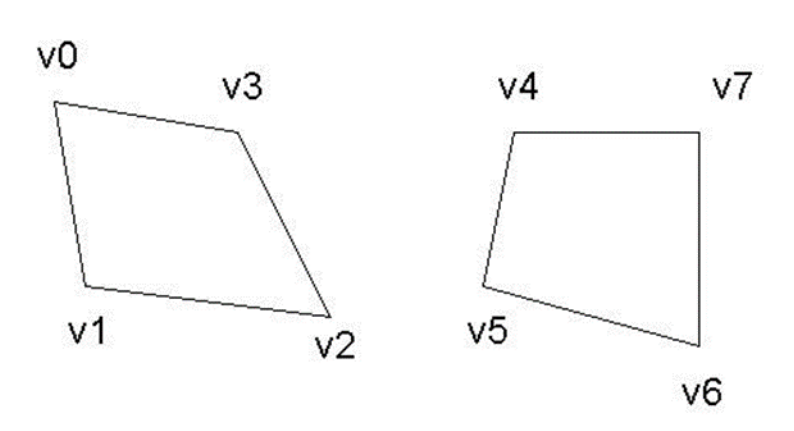

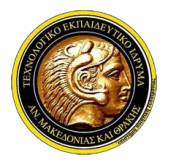

### **Γραφικά Υπολογιστών**

- ✓ *Σχεδίαση αλυσίδας τετραπλεύρων (GL\_QUAD\_STRIP)*
	- ✓ *glBegin(GL\_QUAD\_STRIP);*
- ✓ *Ορισμός αλυσίδας τετραπλεύρων με μία κοινη πλευρά.*
	- ✓ *(v0,v1,v2,…,vn)*
	- ✓ *(v0,v1,v3,v2),*
	- ✓ *(v2,v3,v5,v4)*
	- ✓ *(v4,v5,v7,v6) κοκ*
- ✓ *Εάν το πλήθος των κορυφών είναι περιττό, η τελευταία κορυφή παραλείπεται.*
- ✓ *Παράδειγμα:*
	- ✓ *glBegin(GL\_QUAD\_STRIP);*
	- ✓ *glVertex\*(v0);*
	- ✓ *glVertex\*(v1);*
	- ✓ *glVertex\*(v2);*
	- ✓ *glVertex\*(v3);*
	- ✓ *glVertex\*(v4);*
	- ✓ *glVertex\*(v5);*
	- ✓ *glVertex\*(v6);*
	- ✓ *glVertex\*(v7);*
	- ✓ *glEnd();*

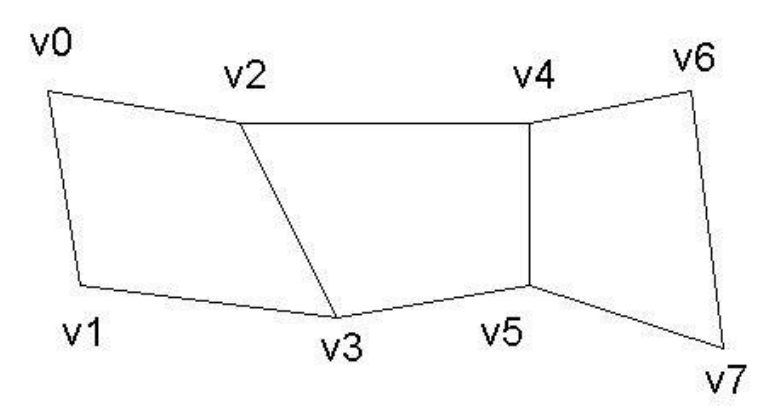

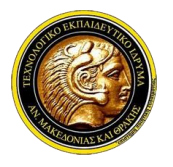

### **Γραφικά Υπολογιστών**

#### **Σχεδίαση Τριγώνων**

- ✓ *Σχεδίαση ανεξαρτήτων τριγώνων (GL\_TRIANGLES)*
	- ✓ *glBegin(GL\_TRIANGLES);*
- ✓ *Τα σημεία ορίζουν ανά τριάδες ανεξάρτητα τρίγωνα.*
	- ✓ *(v0,v1,v2,…,vn-1)*
	- ✓ *(v0,v1,v2),*
	- ✓ *(v3,v4,v5) κοκ*
- ✓ *Αν το πλήθος κορυφών δεν είναι ακέραιο πολλαπλάσιο του 3, η τελευταία ή οι δύο τελευταίες κορυφές παραλείπονται.*
- ✓ *Παράδειγμα:*
	- ✓ *glBegin(GL\_TRIANLGES);*
	- ✓ *glVertex\*(v0);*
	- ✓ *glVertex\*(v1);*
	- ✓ *glVertex\*(v2);*
	- ✓ *glVertex\*(v3);*
	- ✓ *glVertex\*(v4);*
	- ✓ *glVertex\*(v5);*
	- ✓ *glEnd();*

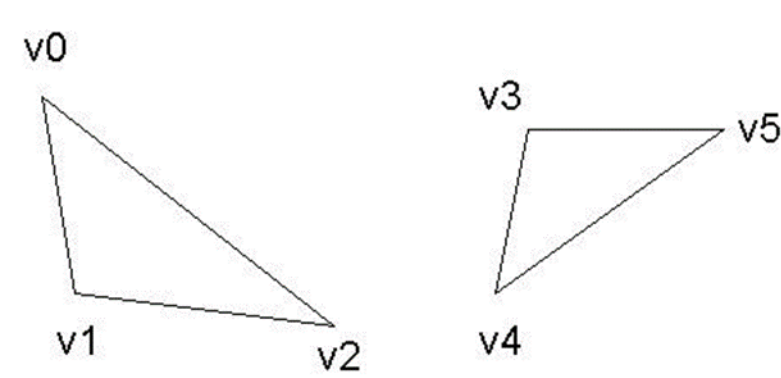

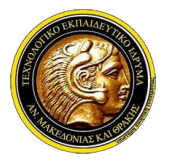

### **Γραφικά Υπολογιστών**

### **Σχεδίαση Τριγώνων**

- ✓ *Σχεδίαση αλυσίδας τριγώνων με κοινή πλευρά (GL\_TRIANGLE\_STRIP)*
- ✓ *glBegin(GL\_TRIANGLE\_STRIP):*
- ✓ *Οι κορυφές ορίζουν μια αλυσίδα τριγώνων.*
- ✓ *∆ιαδοχικά τρίγωνα της αλυσίδας έχουν μία κοινή πλευρά.*
	- ✓ *(v0,v1,v2,…,vn)*
	- ✓ *(v0,v1,v2),*
	- ✓ *(v2,v1,v3),*
	- ✓ *(v2,v3,v4) κοκ*
- ✓ *Παράδειγμα:*
	- ✓ *glBegin(GL\_TRIANLGE\_STRIP);*
	- ✓ *glVertex\*(v0);*
	- ✓ *glVertex\*(v1);*
	- ✓ *glVertex\*(v2);*
	- ✓ *glVertex\*(v3);*
	- ✓ *glVertex\*(v4);*
	- ✓ *glEnd();*

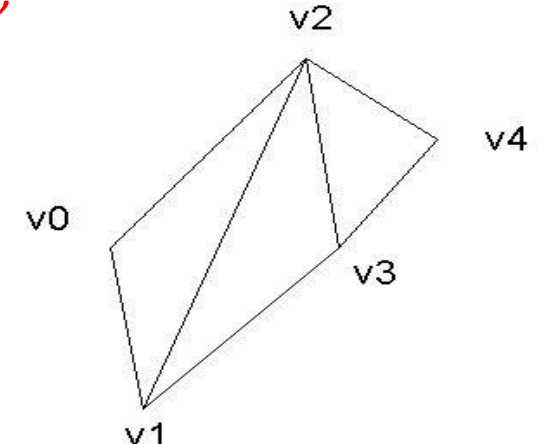

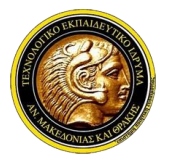

### **Γραφικά Υπολογιστών**

#### **Σχεδίαση Τριγώνων**

- ✓ *Σχεδίαση αλυσίδας τριγώνων με κοινή κορυφή (GL\_TRIANGLE\_FAN)*
	- ✓ *glBegin(GL\_TRIANGLE\_FAN):*
- ✓ *Οι κορυφές ορίζουν μια αλυσίδα τριγώνων.*
- ✓ *∆ιαδοχικά τρίγωνα της αλυσίδας έχουν μία κοινή πλευρά και όλα τα τρίγωνα έχουν την πρώτη κορυφή κοινή*
	- ✓ *(v0,v1,v2,…,vn)*
	- ✓ *(v0,v1,v2),*
	- ✓ *(v0,v2,v3),*
	- ✓ *(v0,v3,v4) κοκ*
- ✓ *Παράδειγμα:*
	- ✓ *glBegin(GL\_TRIANGLE\_FAN);*
	- ✓ *glVertex\*(v0);*
	- ✓ *glVertex\*(v1);*
	- ✓ *glVertex\*(v2);*
	- ✓ *glVertex\*(v3);*
	- ✓ *glVertex\*(v4);*
	- ✓ *glEnd();*

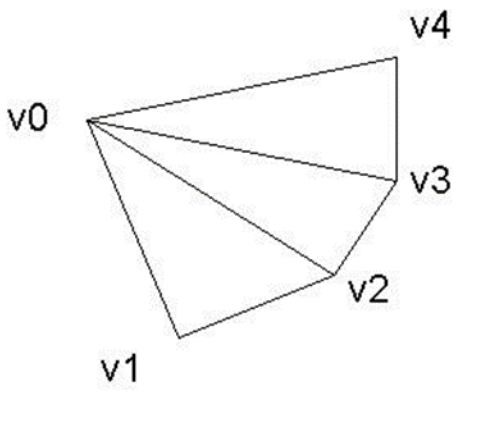

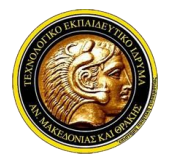

### **Γραφικά Υπολογιστών**

#### **Σχεδίαση ορθογωνίων**

✓ *Η OpenGL επιτρέπει το σχεδιασμό ορθογωνίων με την εντολή glRect\*.*

- ✓ *void glRect{sifd}(TYPE x1, TYPE y1, TYPE x2, TYPE y2);*
- ✓ *TYPE: τύπος δεδομένος που καθορίζεται από την παραλλαγή της*
- ✓ *glRect\* που επιλέγουμε (GLfloat, GLint κλπ)*
- ✓ *(x1,y1) (x2,y2): συντεταγμένες των κορυφών της μίας διαγωνίου του ορθογωνίου*
- ✓ *Χρησιμοποιώντας την glRect τα ορθογώνια σχεδιάζονται στο επίπεδο z=0 με τις ακμές τους παράλληλες στους άξονες x,y.*
- ✓ *Οι παραλλαγές glRect\*v δέχονται τις συντεταγμένες των κορυφών της διαγωνίου με τη μορφή μητρώων*

✓ *void glRect{sifd}v(TYPE \*v1, TYPE \*v2);*

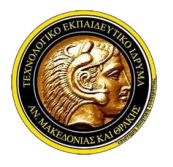

# **Γραφικά Υπολογιστών**

### **Σχεδίαση καμπυλών**

- ✓ *Οποιαδήποτε καμπύλη γραμμή μπορεί να προσεγγιστεί από στοιχειώδη ευθύγραμμα τμήματα.*
- ✓ *Οποιαδήποτε επιφάνεια μπορεί να προσεγγιστεί ή από ένα πολυγωνικό πλέγμα.*
- ✓ *Με επαρκή δειγματοληψία, μπορούμε να υποδιαιρέσουμε καμπύλες γραμμές και επιφάνειες σε επιμέρους ευθύγραμμα τμήματα ή επίπεδα πολύγωνα.*
- ✓ *Οι βιβλιοθήκες GLU και GLUT προσφέρουν εντολές για τη σχεδίαση ορισμένων σύνθετων γεωμετρικών σχημάτων.*
- ✓ *Η σχεδίαση κυκλικών σχημάτων επιτυγχάνεται χρησιμοποιώντας την παραμετρική εξίσωση κύκλου σε πολικές συντεταγμένες.*
- ✓ *Με ένα στοιχειώδες γωνιακό βήμα dθ, σχεδιάζουμε κυκλικά σχήματα, συνενώνοντας σημεία της περιφέρειάς του με στοιχειώδη ευθύγραμμα τμήματα.*
- ✓ *Για τον υπολογισμό των συντεταγμένων κάθε σημείου του κύκλου απαιτείται ο υπολογισμός δύο τριγωνομετρικών αριθμών, (επιπλέον υπολογιστικό κόστος).*
- ✓ *Συμμετρίες ως προς την ευθεία y=x και ως προς τους άξονες x,y.*
- ✓ *Μπορούμε να περιορίσουμε τη χρήση των παραμετρικών εξισώσεων στο ένα όγδοο του κύκλου.*
- ✓ *Αναπαραγάγουμε τα υπόλοιπα σημεία με σχέσεις συμμετρίας.*

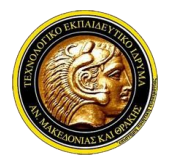

## **Γραφικά Υπολογιστών**

### **Προώθηση εντολών προς εκτέλεση (flushing)**

- ✓ *Σε ένα υπολογιστικό σύστηµα, οι εντολές εκτελούνται κατά οµάδες, αφού ολοκληρωθεί η συλλογή ενός πλήθους εντολών.*
- ✓ *Ωστόσο, για να σχεδιάστει ένα καρέ, ο προγραµµατιστής θα πρέπει να είναι βέβαιος ότι, όσες εντολές έχουν δηλωθεί, προωθούνται προς εκτέλεση.*
- ✓ *Στην OpenGL ια να προωθήσουµε την εκτέλεση εντολών που εκκρεµούν, χρησιµοποιούµε την εντολής glFlush.*
	- ✓ *void glFlush( );*
- ✓ *Η εντολή glFlush πρέπει να εκτελείται κάθε φορά που ολοκληρώνουµε την περιγραφή του σκηνικού. Την τοποθετούµε στο τέλος της συνάρτησης που περιέχει τις εντολές σχεδίασης (display).*

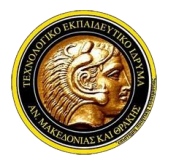

### **Γραφικά Υπολογιστών**

#### **Όψεις πολυγώνων**

- ✓ *Κάθε πολύγωνο χαρακτηρίζεται από δύο όψεις: τη µπροστινή και την πίσω όψη*
- ✓ *Η επιλογή του ποια όψη θα χαρακτηριστεί ως µπροστινή ή πίσω είναι αυθαίρετη.*
- ✓ *Η διάκριση αυτή είναι χρήσιµη στην περίπτωση που θέλουµε να αποδώσουµε διαφορετικά χαρακτηριστικά σε κάθε όψη µιας επιφάνειας (π.χ. διαφορετική υφή).*
- ✓ *Ο προσανατολισµός της επιφάνειας ενός πολυγώνου καθορίζεται ανάλογα µε τη φορά δήλωσης των κορυφών του:*
	- ✓ *Εάν ο θεατής δηλώσει τις κορυφές του πολυγώνου µε αριστερόστροφη φορά από τη δική του οπτική τότε, η ορατή σε αυτόν πλευρά θα είναι η µπροστά.*
	- ✓ *Εάν ο θεατής δηλώσει τις κορυφές του πολυγώνου µε δεξιόστροφη φορά από τη δική του οπτική τότε, η ορατή σε αυτόν πλευρά θα είναι η πίσω.*

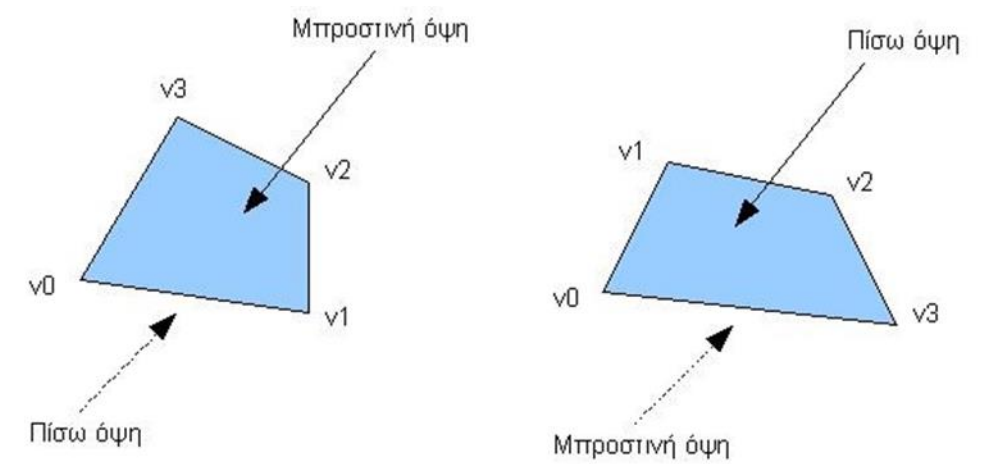

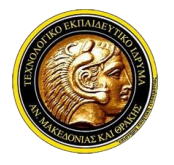

## **Γραφικά Υπολογιστών**

### **Ρύθµιση όψεων πολυγώνων**

- ✓ *Η σύµβαση στη δήλωση όψεων πολυγώνων µπορεί να µεταβληθεί από τον προγραµµατιστή µε την εντολή glFrontFace:*
	- ✓ *void glFrontFace(GLenum mode);*
	- ✓ *mode δέχεται τις συµβολικές σταθερές:*
	- ✓ *GL\_CCW: Η ορατή στο θεατή όψη χαρακτηρίζεται ως µπροστινή όψη (front facing polygon) εάν οι κορυφές του πολυγώνου δηλωθούν κατά τη θετική φορα από την οπτική γωνία του θεατή (counterclockwise).*
	- ✓ *GL\_CW: Η ορατή στο θεατή όψη χαρακτηρίζεται ως µπροστινή όψη εάν οι κορυφές του πολυγώνου δηλωθούν κατά την αρνητική φορα από την οπτική γωνία του θεατή (clockwise).*

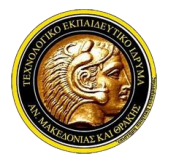

# **Γραφικά Υπολογιστών**

#### **Τροποποίηση σχεδίασης πολυγώνων**

- ✓ *Κάθε όψη ενός πολυγώνου (µπροστινή και πίσω) µπορεί να σχεδιαστεί µε διαφορετικό τρόπο.*
- ✓ *Με την αρχική ρύθµιση της OpenGL, και οι µπροστινές και οι πίσω όψεις σχεδιάζονται συµπαγείς.*
- ✓ *Η ρύθµιση του τρόπου σχεδίασης κάθε όψης δηλώνεται µε την εντολή glPolygonMode.*

✓ *void glPolygonMode(GLenum face, GLenum mode);*

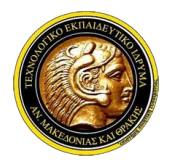

# **Γραφικά Υπολογιστών**

### **Αλλαγή σχεδίασης όψεων πολυγώνων**

- ✓ *void glPolygonMode(GLenum face, GLenum mode);*
- ✓ *face – η όψη της οποίας το σχεδιασµό τροποποιούµε:*
- ✓ *GL\_FRONT: Η επιβαλλόµενη τροποποίηση αφορά τις µπροστινές όψεις*
- ✓ *GL\_BACK: Η επιβαλλόµενη τροποποίηση αφορά τις πίσω όψεις*
- ✓ *GL\_FRONT\_AND\_BACK: Η επιβαλλόµενη τροποποίηση αφορά και τις δύο όψεις.*
- ✓ *mode – τρόπος σχεδιασµού της επιλεγόµενης όψης:*
	- ✓ *GL\_FILL: Η όψη σχεδιάζεται συµπαγής.*
	- ✓ *GL\_LINE: Σχεδιάζεται µόνο το περίγραµµα της όψης.*
	- ✓ *GL\_POINT: Σχεδιάζονται µόνο οι κορυφές της όψης.*
- ✓ *Παράδειγμα:*
	- ✓ *glPolygonMode(GL\_FRONT,GL\_LINE);*
	- ✓ *glPolygonMode(GL\_BACK,GL\_POINT);*
	- ✓ *Σχεδίαση των µπροστινών όψεων ως περιγράµµατα*
	- ✓ *Σχεδίαση κορυφών των πίσω όψεων*
	- ✓ *glPolygonMode(GL\_FRONT,GL\_LINE);*
	- ✓ *Σχεδίαση των µπροστινών όψεων ως περιγράµµατα*
	- ✓ *Σχεδίαση των πίσω όψεων κατά την προηγουµένως ισχύουσα ρύθµιση*

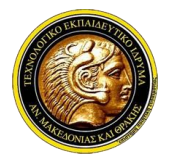

# **Γραφικά Υπολογιστών**

#### **Καταστολή όψεων πολυγώνων**

- ✓ *Όταν σε µια σκηνή είναι όρατό µόνο ένα από τα δύο είδη όψεων πολυγώνων, συµφέρει να αγνοήσουνε το σχεδιασµό των µή ορατών όψεων.*
- ✓ *Η δυνατότητα καταστολής όψεων πολυγώνων αρχικά πρέπει να ενεργοποιηθεί µε την εντολή glEnable*
	- ✓ *glEnable(GL\_CULL\_FACE);*
- ✓ *Oι όψεις που καταστέλλονται δηλώνονται µε την εντολή glCullFace.*
	- ✓ *void glCullFace(GLenum mode);*
	- ✓ *void glCullFace(GLenum mode);*
	- ✓ *mode: δέχεται τις συµβολικές σταθερές*
	- ✓ *GL\_FRONT: καταστολή µπροστινών όψεων*
	- ✓ *GL\_BACK: καταστολή πίσω όψεων*
	- ✓ *GL\_FRONT\_AND\_BACK: καταστολή και των δύο ειδών όψεων*
- ✓ *Παράδειγμα:*
	- ✓ *glCullFace(GL\_BACK); Καταστολή πίσω όψεων*
	- ✓ *Ενεργοποίηση της καταστολής όψεων µε την glEnable χωρίς χρήση της glCullFace αυτοµάτως ενεργοποιεί την καταστολή των πίσω όψεων.*

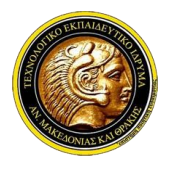

# **Γραφικά Υπολογιστών**

### **Οµάδες ιδιοτήτων (attribute groups)**

- ✓ *Η χρήση πολλαπλών εντολών επισκόπησης µεταβλητών κατάστασης (glGetFloatv glGetDoublev κοκ) για την ανάκτηση ενός συνόλου τους είναι κουραστική για τον προγραµµατιστή.*
- ✓ *Στην OpenGL οι ιδιότητες κατάστασης έχουν οµαδοποιηθεί σε οµάδες.*
- ✓ *Με τη χρήση µίας µόνο εντολή εκτελείται η αποθήκευση όλων των ιδιοτήτων µιας οµάδας σε µία θέση µνήµης για µελλοντική χρήση*
- ✓ *Οι οµάδες ιδιοτήτων αποθηκεύονται στη στοίβα ιδιοτήτων (attribute stack).*
- ✓ *Ορισµένες οµάδες ιδιοτήτων:*
	- ✓ *Οµάδα ιδιοτήτων σηµείου:*
		- ✓ *Περιέχει παραµέτρους που καθορίζουν την εµφάνιση ενός σηµείου (π.χ. Πάχος σηµείου)*
	- ✓ *Οµάδα ιδιοτήτων γραµµών:*
		- ✓ *Περιέχει παραµέτρους που καθορίζουν την εµφάνιση γραµµών (π.χ. Πάχος γραµµής, διάστιξη γραµµής)*
	- ✓ *Οµάδα ιδιοτήτων πολυγώνων:*
		- ✓ *Εµπεριέχει όλες τις παραµέτρους που επηρεάζουν τη σχεδίαση πολυγώνων.*
	- ✓ *Χρώµα:*
		- ✓ *Το χρώµα εντάσσεται στη δική του "οµάδα ιδιοτήτων".*

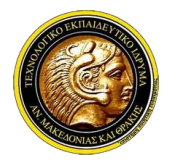

# **Γραφικά Υπολογιστών**

### **Αποθήκευση οµάδων ιδιοτήτων**

- ✓ *Οι µεταβλητές µιας οµάδας αποθηκεύονται στη στοίβα ιδιοτήτων µε την εντολή glPushAttrib:*
	- ✓ *void glPushAttrib(attributeGroup);*
	- ✓ *attributeGroup καθορίζει την οµάδα ιδιοτήτων*
	- ✓ *GL\_POINT\_BIT: οµάδα ιδιοτήτων σηµείου*
	- ✓ *GL\_LINE\_BIT: οµάδα ιδιοτήτων γραµµής*
	- ✓ *GL\_POLYGON\_BIT: οµάδα ιδιοτήτων πολυγώνου*
	- ✓ *GL\_CURRENT\_BIT: "οµάδα ιδιοτήτων" χρώµατος*
- ✓ *Παράδειγμα:*
	- ✓ *glPushAttrib(GL\_CURRENT\_BIT);*
	- ✓ *Αποθήκευση τρέχοντος χρώµατος σχεδίασης στη στοίβα ιδιοτήτων.*
- ✓ *Οι τιµές ιδιοτήτων που αποθηκεύτηκαν στη στοίβα ιδιοτήτων ανακαλούνται µε την εντολή glPopAttrib: void glPopAttrib( );*
- ✓ *Η glPopAttrib: ανακαλεί όλες τις τιµές των µεταβλητών κατάστασης που αποθηκεύτηκαν στο παρελθόν στη στοίβα ιδιοτήτων µε εντολές glPushAttrib και ανακαλεί µόνο τις τιµές των µεταβλητών κατάστασης που έχουν αποθηκευτεί στο παρελθόν στη στοίβα ιδιοτήτων.*

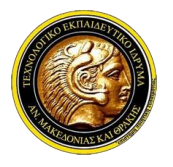

# **Γραφικά Υπολογιστών**

### **Λίστες απεικόνισης (display lists)**

- ✓ *Η περιγραφή ενός σύνθετου γεωµετρικού σήµατος είναι βολικό να περικλείεται σε µια αυτόνοµη ενότητα κώδικα, τη λίστα απεικόνισης (display list).*
- ✓ *Η λίστα απεικόνισης εκτελείται κάθε φορά που θέλουµε να σχεδιάσουµε το σύνθετο σχήµα. ∆ίνει τη δυνατότητα επεναχρησιµοποίησης κώδικα.*
- ✓ *Σε κάθε λίστα απεικόνισης καταχωρείται ένας ακέραιος αναγνωριστικός αριθµός (list identifier)*
- ✓ *∆ηµιουργούµε αναγνωριστικούς αριθµούς µε την εντολή glGenLists.*
	- ✓ *GLuint glGenLists(GLint range);*
	- ✓ *range: το πλήθος των αναγνωριστικών ακεραίων που θα δηµιουργήσουµε*
- ✓ *Παράδειγμα:*
	- ✓ *ListID = glGenLists(3);*
	- ✓ *∆ηµιουργία τριών αναγνωριστικών µε τιµές listID, listID+1, listID+2*

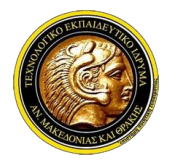

# **Γραφικά Υπολογιστών**

### **∆ηµιουργία λίστας απεικόνισης**

- ✓ *Μια λίστα απεικόνισης ορίζεται µεταξυ δύο εντολών: των glNewList και glEndList.*
	- ✓ *void glNewList(GLuint listID, GLenum listMode);*
	- ✓ *listID: ο αναγνωριστικός που αποδίδουµε στη λίστα απεικόνισης*
	- ✓ *listMode: δέχεται τις σταθερές*
	- ✓ *GL\_COMPILE: για απλή δήλωση του κώδικα σχεδιασµού*
	- ✓ *GL\_COMPILE\_AND\_EXECUTE: για δήλωση και εκτέλεση του κώδικα σχεδιασµού*
	- ✓ *glNewList(...);*
	- ✓ *Εντολές δήλωσης σχήµατος*
	- ✓ *glEndList();*
	- ✓ *Μεταξύ των εντολών glNewList και glEndList ορίζουµε το σύνθετο γεωµετρικό σχήµα χρησιµοποιώντας τις εντολές σχεδιάσης σχηµάτων που προαναφέρθηκαν.*

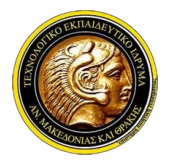

# **Γραφικά Υπολογιστών**

### **Εκτέλεση/∆ιαγραφή λίστας απεικόνισης**

- ✓ *Μια λίστα απεικόνισης εκτελείται δίνοντας το αναγνωριστικό της στην εντολή glCallList:*
	- ✓ *void glCallList(GLuint listID);*
- ✓ *Οι λίστες απεικόνισης διαγράφονται µε την εντολή glDeleteLists. (Οι αναγνωριστικοί αριθµοί τους αποδεσµεύονται.)*
	- ✓ *glDeleteLists(startId, nLists);*
	- ✓ *startID: ο αναγνωριστικός της πρώτης λίστας που διαγράφεται*
	- ✓ *nLists: το πλήθος των λιστών που διαγράφονται.*
- ✓ *Παράδειγμα:*
	- ✓ *glDeleteLists(someListID,3);*
	- ✓ *∆ιαγράφουµε τις λίστες απεικόνισης µε αναγνωριστικούς αριθµούς someListID, someListId+1 και someListId+2.*

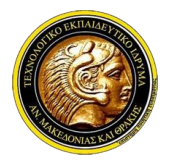

## **Γραφικά Υπολογιστών**

### **Λίστες απεικόνισης και µεταβλητές κατάστασης**

- ✓ *Εάν µεταβάλλουµε µέσα σε µια display list την τιµή µιας µεταβλητής κατάστασης (όπως π.χ. του τρέχοντος χρώµατος σχεδίασης), η µεταβολή αυτή θα παραµείνει ενεργή και µετά το πέρας εκτέλεσης της λίστας.*
- ✓ *Είναι χρήσιµοο προγραµµατιστής να αποθηκεύσει τις τιµές των ιδιοτήτων που θα µεταβληθούν στη στοίβα ιδιοτήτων, πριν από την κλήση της λίστας, ούτως ώστε να τις επαναφέρει µετά το πέρας της εκτέλεσης της λίστας.*

#### **Μητρώα κορυφών - Μητρώα χρωµάτων**

- ✓ *Ο σχεδιάσµός µεγάλου πλήθους σχηµάτων αποκλειστικά µε τη χρήση της δοµής glBegin/glEnd απαιτεί έναν υπερβολικά µεγάλο αριθµό εντολών*
- ✓ *Για να διευκολύνει τη σχεδίαση πολλαπλών σχηµάτων, η OpenGL παρέχει την τεχνική των µητρώων κορυφών (vertex arrays).*
- ✓ *Με τα µητρώα σηµείων σχεδιάζουµε ένα µεγάλο αριθµό σχηµάτων δηλώνοντας απλώς ένα µητρώο κορυφών και τον είδος των σχηµατων που αυτές ορίζουν.*
- ✓ *Η ίδια ιδέα επεκτείνεται και στην απόδοση χρωµατικών τιµών σε µεγάλο πλήθος κορυφών. Στην περίπτωση αυτή ορίζουµε τα µητρώα χρωµάτων (color arrays).*

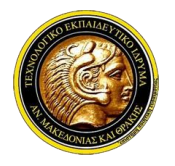

### **Γραφικά Υπολογιστών**

#### **Ενεργοποίηση χρήσης µητρώου κορυφών/χρωµάτων**

- ✓ *Αρχικά, απαιτείται η ενεργοποίηση της χρήσης µητρώων σηµείων ή/και χρωµάτων µε την εντολή glEnableClientState:*
	- ✓ *void glEnableClientState(GLenum array);*
	- ✓ *array: δηλώνει την κατηγορία των δεδοµένων που οµαδοποιούνται στο µητρώο*
	- ✓ *GL\_VERTEX\_ARRAY: οµαδοποίηση συντεταγµένων πολλαπλών κορυφών*
	- ✓ *GL\_COLOR\_ARRAY: οµαδοποίηση χρωµατικών τιµών πολλαπλών κορυφών.*
	- ✓ *GL\_TEXTURE\_ARRAY: αναλύεται στο Κεφάλαιο "Απόδοση υφής"*

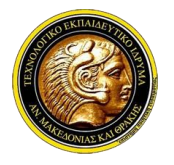

## **Γραφικά Υπολογιστών**

### **Οµαδοποίηση κορυφών**

- ✓ *Βήµα 1ο: Ενεργοποιούµε τη χρήση µητρώων κορυφών µε την glEnableClientState.* ✓ *glEnableClientState(GL\_VERTEX\_ARRAY);*
- ✓ *Βήµα 2o: Καταχωρούµε το µητρώο κορυφών µε την εντολή glVertexPointer.*
	- ✓ *void glVertexPointer(GLint size, GLenum type, GLsizei stride, const Glvoid \*vertexPointer);*
	- ✓ *vertexPointer: δείκτης στο µητρώο κορυφών*
	- ✓ *size: το πλήθος των τιµών που προσδιορίζουν τις συντεταγµένες καθεµιάς κορυφής (για διδιάστατες κορυφές: 2 και για τρισδιάστατες κορυφές: 3)*
	- ✓ *void glVertexPointer(GLint size, GLenum type, GLsizei stride, const GLvoid \*vertexPointer);*
	- ✓ *type: ο πρωτογενής τύπος δεδοµένων µε τον οποίο αποθηκεύονται οι συντεταγµένων στο µητρώο vertexPointer.*
	- ✓ *Aριθµητικές σταθερές: GL\_INT, GL\_SHORT, GL\_FLOAT, GL\_DOUBLE*
	- ✓ *stride: η απόσταση µεταξύ των συντεταγµένων διαδοχικών σηµείων στο µητρώο. Χρησιµοποιείται µόνο σε όταν αποθηκεύονται τιµές πολλών ιδιοτήτων στο ίδιο µητρώο (πχ διαδοχική αποθήκευση συντεταγµένων και χρώµάτων σε ένα µητρώο) Για µητρώα που περιέχουν µόνο συντεταγµένες κορυφών η τιµή 0).*

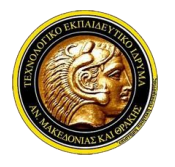

# **Γραφικά Υπολογιστών**

### **Οµαδοποίηση κορυφών**

- ✓ *Ορίζουµε τη διαδοχή µε την οποία χρησιµοποιούνται τα σηµεία του µητρώου κορυφών. Η διαδοχή ορίζεται σε ένα µητρώο δεικτών.*
- ✓ *Το µητρώο δεικτών ορίζει τη σειρά χρήσης των σηµείων του µητρώου κορυφών. Η κορυφή που δηλώνεται στη θέση i1 του µητρώου κορυφών χρησιµοποιείται πρώτη, η κορυφή που δηλώνεται στη θέση i2 του µητρώου κορυφών χρησιµοποιείται δεύτερη κ.ο.κ.*
- ✓ *Βήµα 3ο: Εκτελούµε τη σχεδίαση των σχηµάτων µε την εντολή glDrawElements:*
	- ✓ *void glDrawElements(GLenum mode, GLsizei count, GLenum type, Glvoid \*indices);*
	- ✓ *indices: δείκτης στο µητρώο δεικτών*
	- ✓ *mode: καθορίζει τι σχήµατα ορίζουν οι κορυφές. (GL\_LINES, GL\_TRIANGLES, GL\_QUADS κ.λ.π.).*
	- ✓ *count: το πλήθος των κορυφών που περιέχονται στο µητρώο κορυφών.*
	- ✓ *type: ο πρωτογενής τύπος δεδοµένων των τιµών στο µητρώο δεικτών.*
	- ✓ *∆εκτές αριθµητικές σταθερές: GL\_UNSIGNED\_BYTE, GL\_UNSIGNED\_SHORT, GL\_UNSIGNED\_INT.*

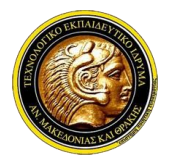

# **Γραφικά Υπολογιστών**

#### **Οµαδοποίηση χρωµατικών τιµών**

- ✓ *Η οµαδοποίηση χρωµατικών τιµών εκτελείται µε ακριβώς τον ίδιο τρόπο.* ✓ *glEnableClientState(GL\_COLOR\_ARRAY);*
- ✓ *Το µητρώο χρωµατικών τιµών καταχωρείται µε την εντολή glColorPointer.*
	- ✓ *void glColorPointer(GLint size, GLenum type, GLsizei stride, const Glvoid \*vertexPointer);*
	- ✓ *size: το πλήθος των χρωµατικών συνιστωσών (για το µοντέλο RGB: 3 και για το µοντέλο RGBA: 4)*
- ✓ *Ορίζουµε ένα µητρώο δεικτών και δίνουµε την εντολή σχεδίασης µε την glDrawElements όπως προηγουµένως.*

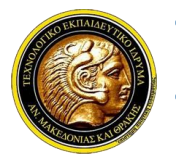

### **Γραφικά Υπολογιστών**

#### **Βιβλιογραφία**

- ✓ *https://www.opengl.org/.*
- ✓ *https://developer.nvidia.com/opengl.*
- ✓ *http://www.medialab.ntua.gr/.*
- ✓ *"Products: Software: OpenGL: Licensing and Logos". SGI.*
- ✓ *"OpenGL 3.0 Released, Developers Furious – Slashdot". Tech.slashdot.org.*
- ✓ *"OpenGL 4.5 released—with one of Direct3D's best features". Ars Technica.*